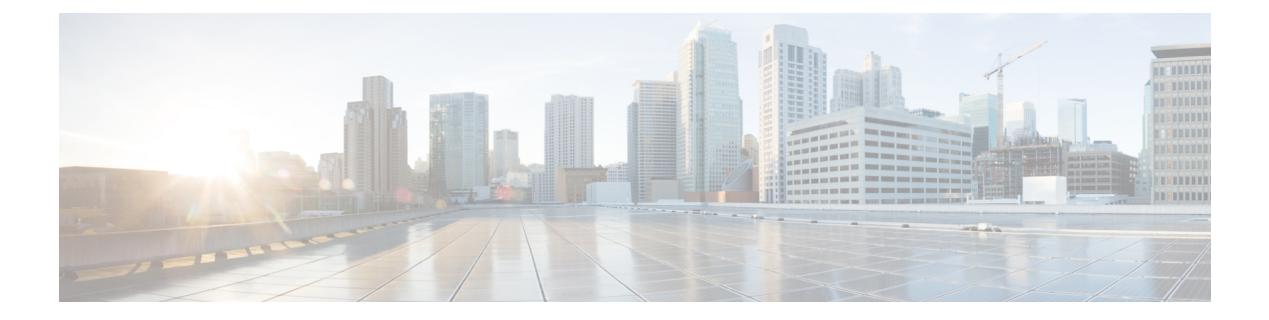

## **Cisco SD-Access** コマンド

- broadcast-underlay (3 ページ)
- database-mapping  $(4 \sim \rightarrow \sim)$
- dynamic-eid (7 ページ)
- eid-record-provider (8 ページ)
- eid-record-subscriber  $(9 \sim -\gamma)$
- eid-table  $(10 \sim -\tilde{\vee})$
- encapsulation  $(12 \lt \lt \lt \t \tfrac{1}{2})$
- etr (13 ページ)
- etr map-server  $(14 \sim \rightarrow \sim)$
- extranet  $(16 \sim -\check{\mathcal{V}})$
- first-packet-petr  $(17 \sim -\gamma)$
- instance-id  $(19 \sim -\gamma)$
- ip pim lisp core-group-range  $(20 \sim -\gamma)$
- ip pim lisp transport multicast  $(21 \sim \sim \sim)$
- ip pim rp-address  $(22 \lt \lt \lt \lt)$
- ip pim sparse mode  $(23 \sim -\gamma)$
- ipv4 multicast multitopology  $(24 \sim -\gamma)$
- ip pim ssm  $(25 \sim -\gamma)$
- itr  $(26 \sim -\gamma)$
- itr map-resolver  $(27 \sim 3)$
- locator default-set (28 ページ)
- locator-set  $(29 \sim -\gamma)$
- map-cache  $(30 \sim -\check{\vee})$
- map-cache extranet  $(32 \lt \lt \lt \lt)$
- prefix-list  $(33 \sim \rightarrow \sim)$
- route-import database  $(34 \sim -\gamma)$
- service  $(36 \sim -\frac{1}{2})$
- show lisp instance-id ipv4 database  $(37 \sim -\gamma)$
- show lisp instance-id ipv6 database  $(39 \sim \sim \sim)$
- show lisp instance-id ipv4 map-cache  $(40 \sim \rightarrow \sim)$
- show lisp instance-id ipv6 map-cache  $(46 \sim \rightarrow \sim)$
- show lisp instance-id ipv4 server  $(48 \sim \rightarrow \sim)$
- show lisp instance-id ipv6 server  $(50 \sim 0)$
- show lisp instance-id ipv4 statistics  $(51 \sim +\frac{1}{\sqrt{2}})$
- show lisp instance-id ipv6 statistics  $(52 \sim 0)$
- show lisp prefix-list  $(53 \sim -\gamma)$
- show lisp session  $(54 \sim -\gamma)$
- use-petr  $(55 \sim -\gamma)$

## **broadcast-underlay**

LISP ネットワーク内にアンダーレイを設定し、マルチキャストグループを使用してカプセル 化されたブロードキャストパケットとリンク ローカル マルチキャスト パケットを送信するに は、service サブモードで **broadcast-underlay** コマンドを使用します。

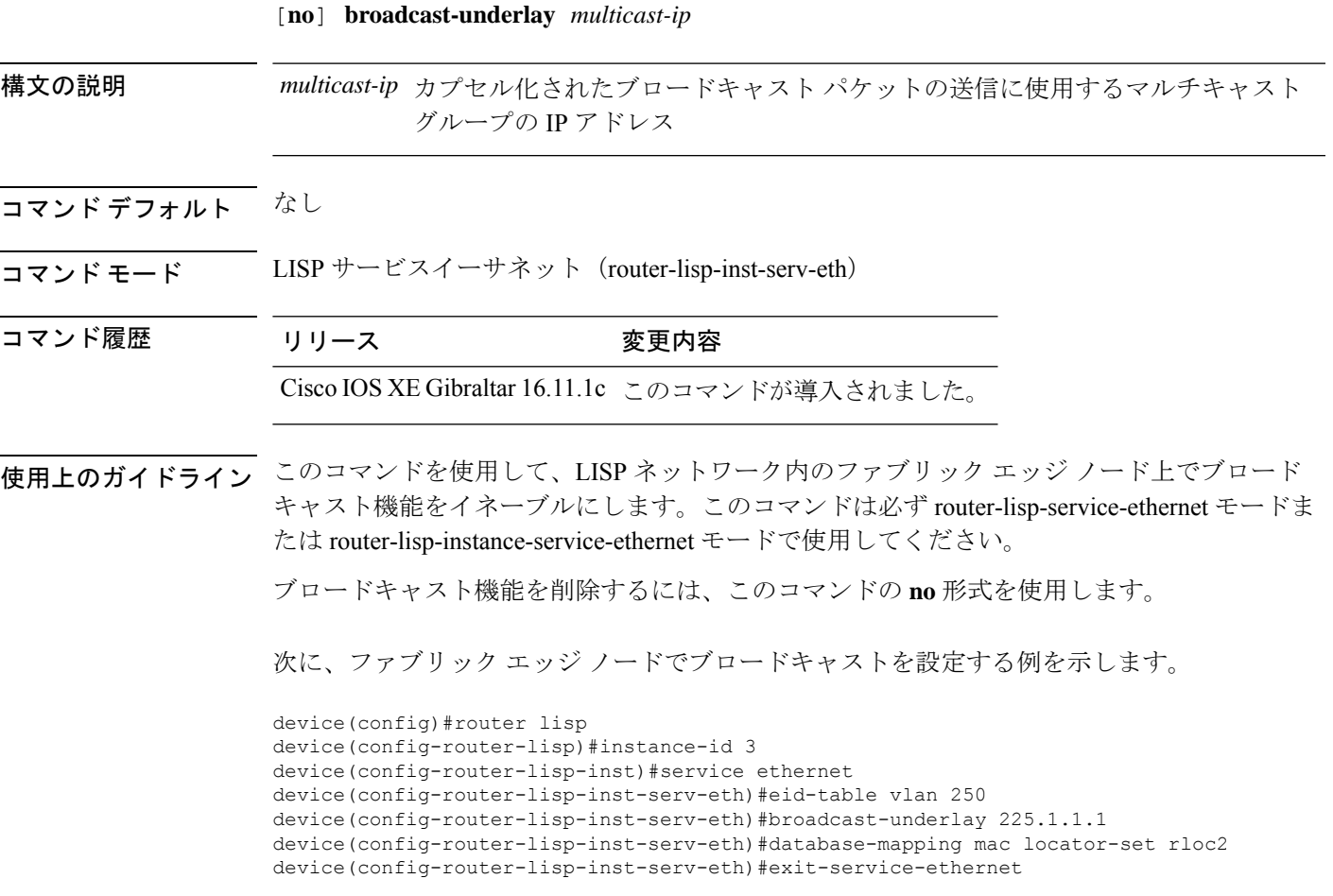

### **database-mapping**

IPv4 または IPv6 のエンドポイント識別子からルーティングロケータ (EID-to-RLOC) のマッ ピング関係および Locator/ID Separation Protocol (LISP)の関連トラフィックポリシーを設定す るには、LISP EID テーブル コンフィギュレーション モードで **database-mapping** コマンドを 使用します。設定したデータベースのマッピングを削除するには、このコマンドの **no** 形式を 使用します。

[ **no** ] **database-mapping** *eid-prefix / prefix-length* { **locator-set** *RLOC-name* [ **proxy** | **default-etr** | **default-etr-route-map** | **route-tag** ] | **ipv6-interface** *interface-name* | **ipv4-interface** *interface-name* | **auto-discover-rlocs** | **limit** }

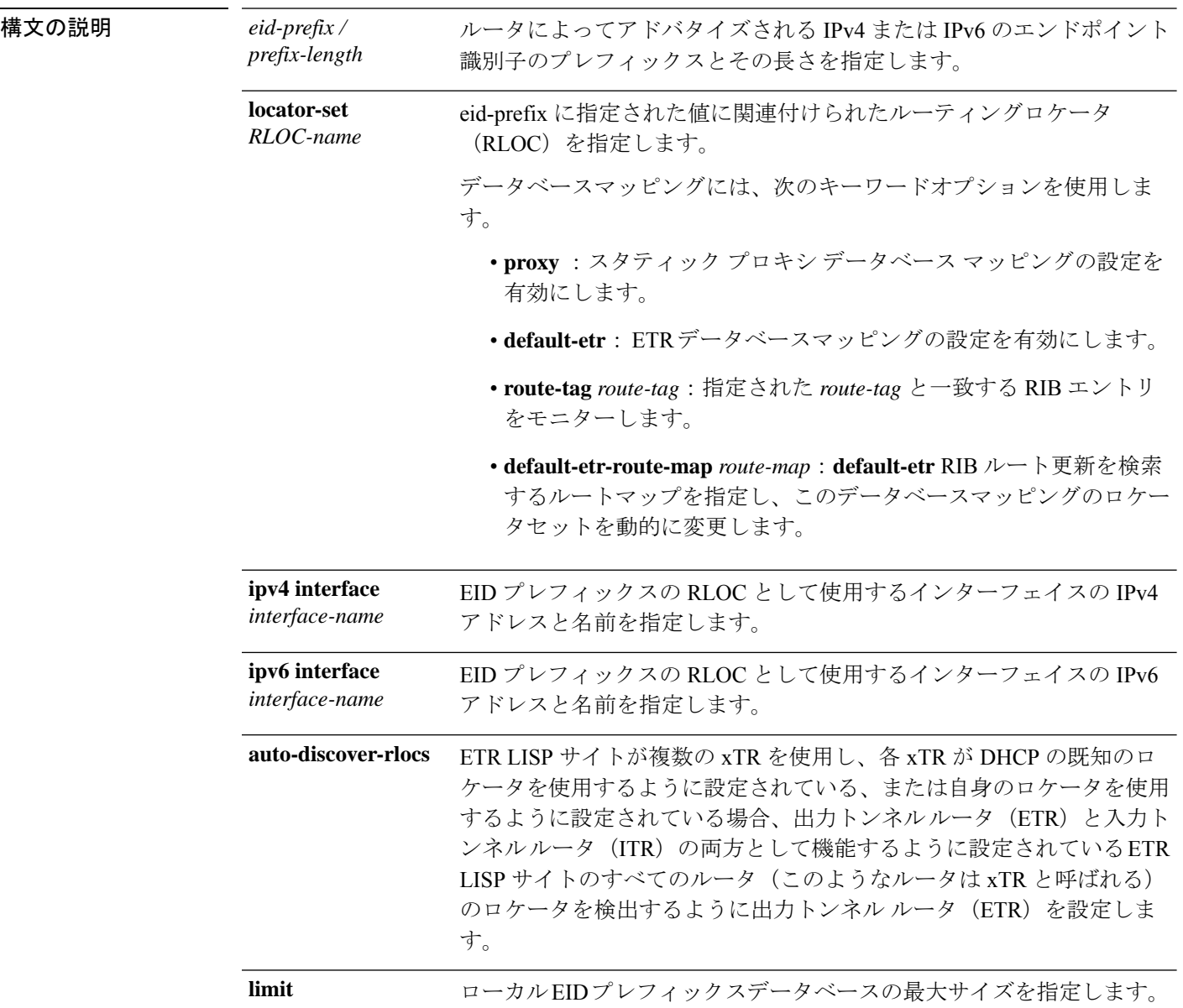

コマンド デフォルト LISP データベース エントリは定義されません。

コマンド モード LISP インスタンスサービス(router-lisp-instance-service)

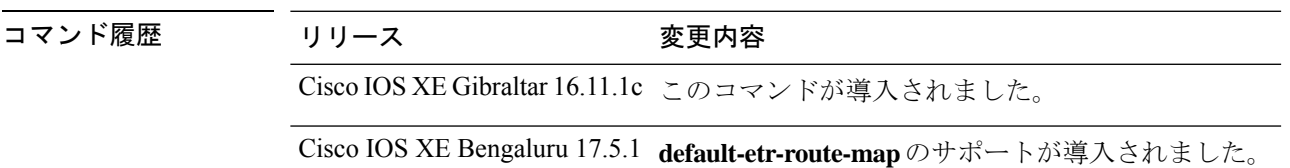

使用上のガイドライン LISPインスタンスサービスコンフィギュレーションモードでは、**database-mapping**コマンド は、指定の IPv4 または IPv6 の EID プレフィックスブロックの LISP データベースパラメータ を設定します。ロケータは、サイトに関連付けられた EID プレフィックスの RLOC アドレス として使用されているインターフェイスの IPv4 アドレスまたは IPv6 アドレスですが、イン ターフェイスのループバック アドレスとしても使用できます。

> LISP サイトに同じ EID プレフィックスブロックに関連付けられているロケータが複数ある場 合、複数の **database-mapping** コマンドを使用して、特定の EID プレフィックスブロックのす べてのロケータを設定できます。

> マルチサイトのシナリオでは、LISPボーダーノードが接続されているサイトのEIDを中継マッ プサーバー上でアドバタイズしてサイトトラフィックを誘導します。アドバタイズするには、 ボーダーノードが内部ボーダーからルートを取得し、中継サイトマップサーバーにプロキシを 登録する必要があります。**database-mapping eid-prefix locator-set RLOC-name proxy** コマンド を使用すると、スタティック プロキシ データベース マッピングを設定できます。

> Cisco IOS XE Bengaluru 17.5.1 以降のリリースでは、**database-mapping** *eid-prefix* **locator-set** *RLOC-name* **default-etr-route-map** *route-map* コマンドは、*eid-prefix* に対応するルートの更新に 対して、指定されている*route-map*をモニターします。ルートマップの更新があり、ルートマッ プに定義された LISP ロケータセットがある場合、このデータベースマッピングの **locator-set** は、*route-map* で指定されたものに変更されます。

> デフォルトでは、指定された **default-etr** *eid-prefix* の RIB メトリック(BGP MED 属性)情報が 取得されます。**default-etr disable-metric** コマンドを使用してデフォルト設定を無効にできま す。

> default-etr-route-map オプションを有効にすると、AS\_PATH、COMMUNITIES などの他のBGP 属性を照合し、それに応じてデータベースマッピングのロケータセットを変更できます。

#### 例

次に、外部ボーダーのEIDコンフィギュレーションモードで、locator-set、RLOCを使 用して eid-prefix をマッピングする例を示します。

(注) locator-set RLOC がすでに設定されていることが必要です。

```
device(config)# router lisp
device(config-router-lisp)# instance-id 3
device(config-router-lisp-inst)# service ipv4
device(config-router-lisp-inst-serv-ipv4)#eid-table vrf red
device(config-router-lisp-inst-serv-ipv4-eid-table)# database-mapping 172.168.0.0/16
locator-set RLOC proxy
device(config-router-lisp-inst-serv-ipv4-eid-table)# database-mapping 173.168.0.0/16
locator-set RLOC proxy
device(config-router-lisp-inst-serv-ipv4-eid-table)# map-cache 0.0.0.0/0
map-requestdevice(config-router-lisp-inst-serv-ipv4-eid-table)#exit
device(config-router-lisp-inst-serv-ipv4)#
次に、default-etr-route-map キーワードを使用して eid-prefix/locator-set マッピングを動
的に変更する例を示します。
device(config)# router lisp
device(config-router-lisp)# instance-id 1
device(config-router-lisp-inst)# service ipv4
device(config-router-lisp-inst-serv-ipv4)#eid-table default
device(config-router-lisp-inst-serv-ipv4-eid-table)# database-mapping 0.0.0.0/0 locator-set
RLOC default-etr-route-map abc
```

```
device(config-router-lisp-inst-serv-ipv4-eid-table)#exit
device(config-router-lisp-inst-serv-ipv4)#
```
#### 関連コマンド

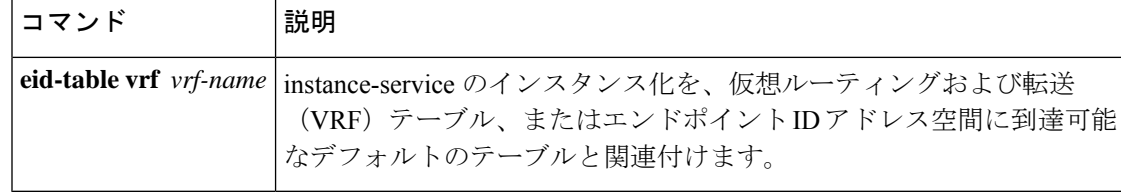

## **dynamic-eid**

ダイナミックエンドポイント識別子(EID)のポリシーを作成し、xTRでdynamic-eidコンフィ ギュレーション モードを開始するには、**dynamic-eid** コマンドを使用します。

#### **dynamic-eid** *eid-name*

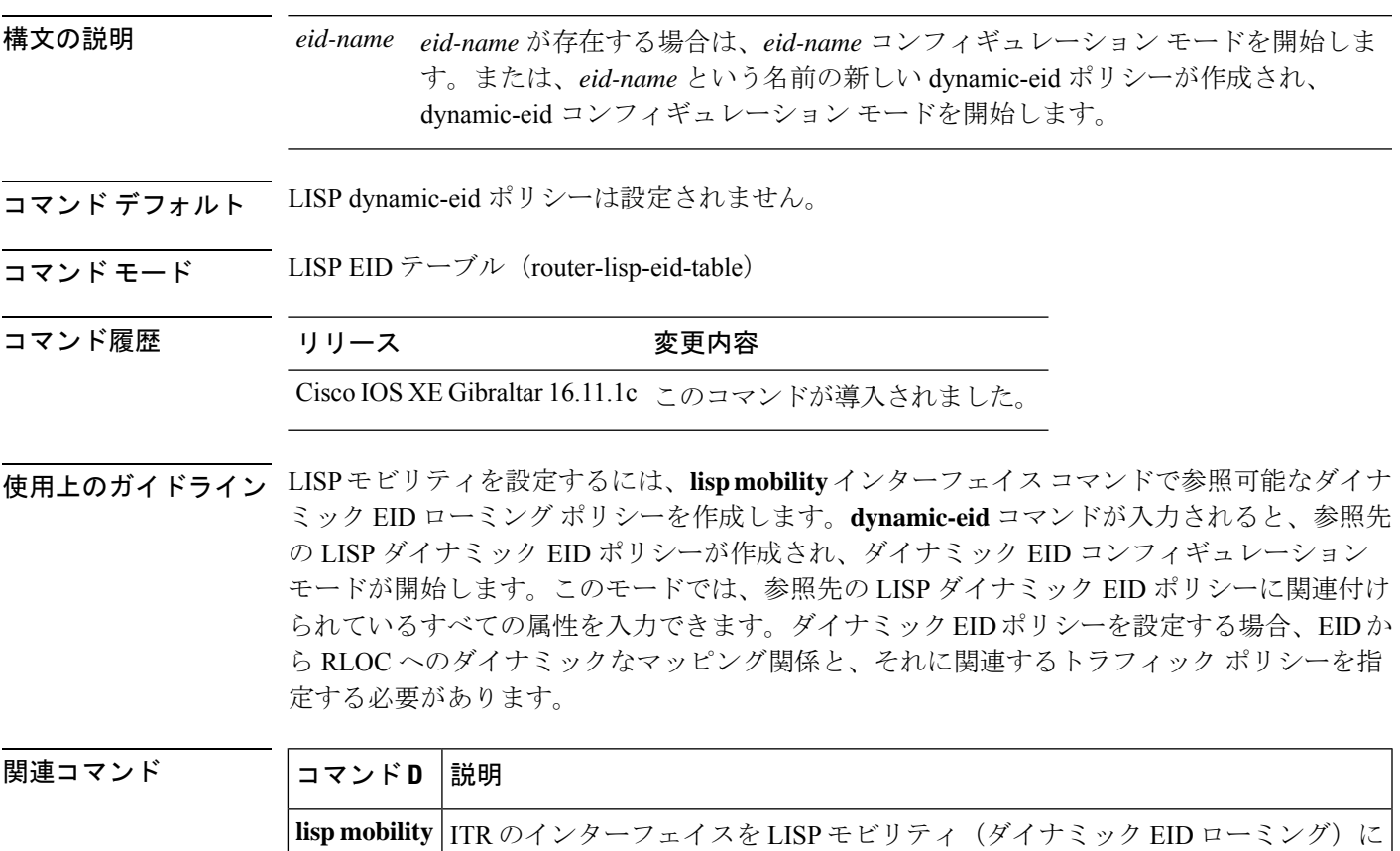

参加するように設定します。

## **eid-record-provider**

プロバイダーインスタンスにエクストラネットポリシーテーブルを定義するには、lisp-extranet モードで **eid-record-provider** コマンドを使用します。

[**no**]**eid-record-provider instance-id** *instance id* {*ipv4 address prefix*|*ipv6 address prefix*} **bidirectional**

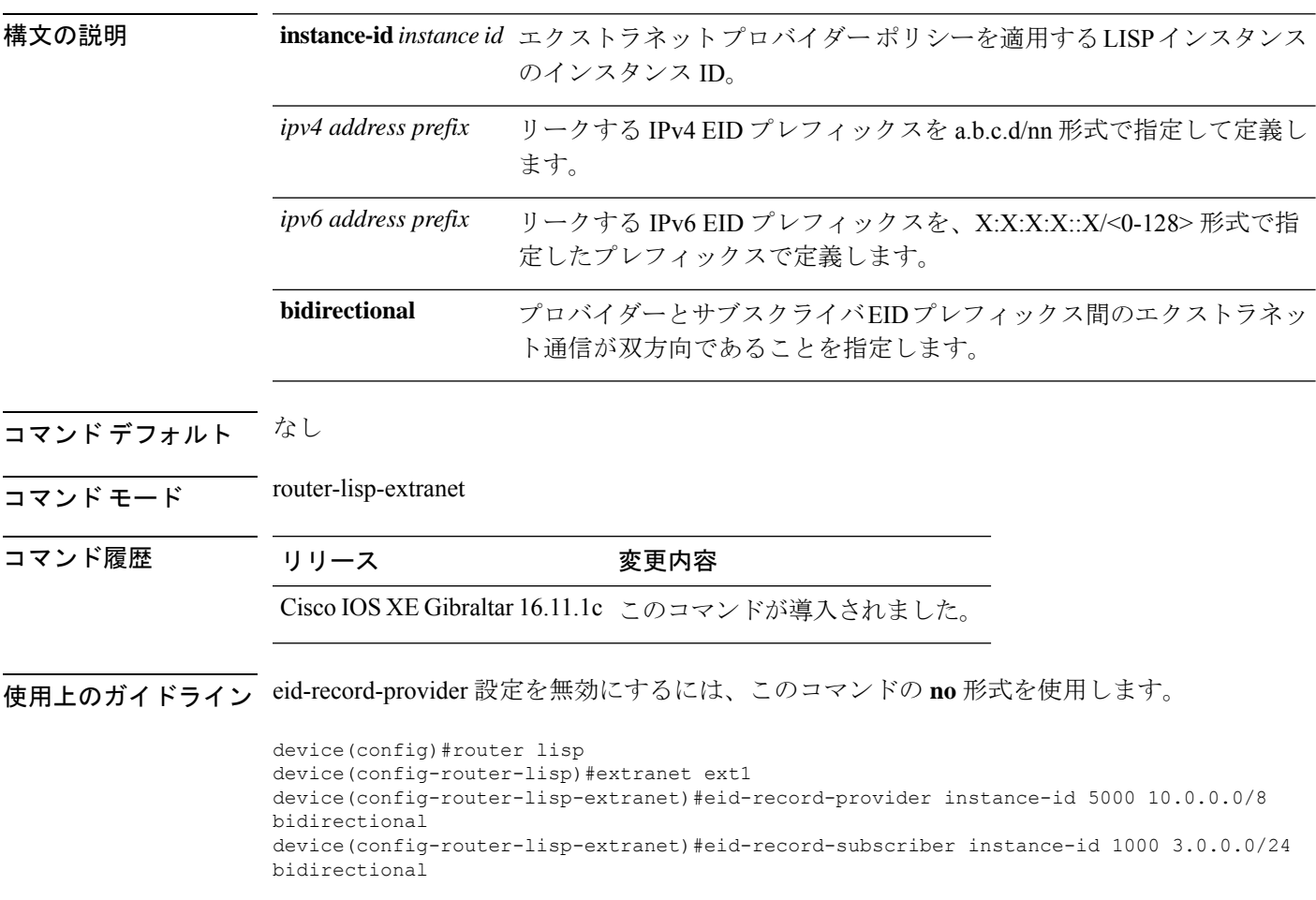

## **eid-record-subscriber**

サブスクライバインスタンスにエクストラネットポリシーテーブルを定義するには、lisp-extranet モードで **eid-record-subscriber** コマンドを使用します。

[**no**]**eid-record-subscriber instance-id** *instance id* {*ipv4 address prefix*|*ipv6 address prefix*} **bidirectional**

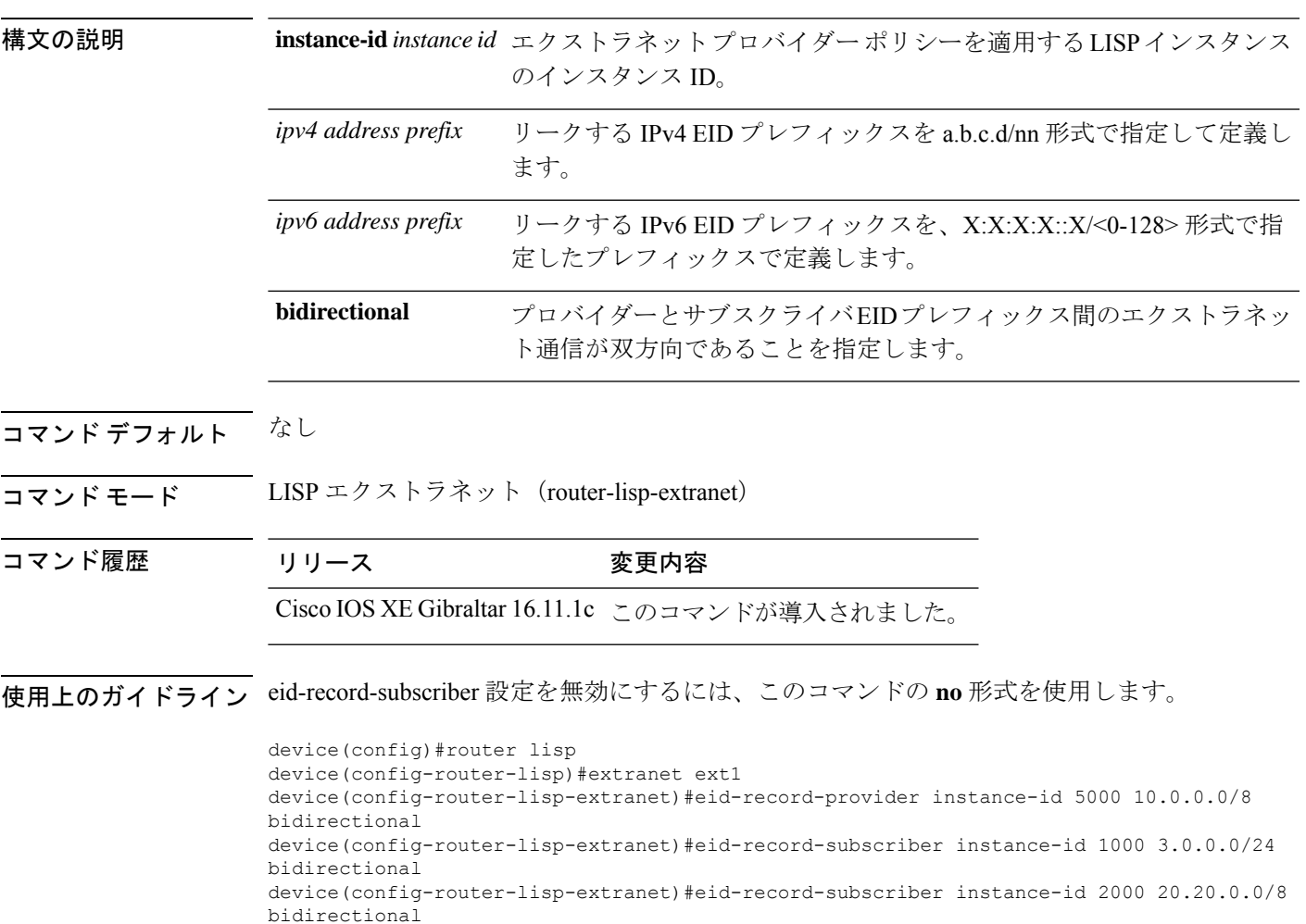

### **eid-table**

**eid-table** コマンドは、instance-service のインスタンス化を、仮想ルーティングおよび転送 (VRF) テーブル、またはエンドポイント ID アドレス空間に到達可能なデフォルトのテーブルと関連 付けます。

[**no**]**eid-table** {*vrf-name* | **default** | **vrf** *vrf-name*}

構文の説明 **default** 設定した instance-service と関連付けるためのデフォルト (グローバル)のルー ティング テーブルを選択します。 **default**

**vrf** *vrf-name* 設定したインスタンスと関連付けるための名前付きVRFテーブルを選択します。

コマンド デフォルト デフォルトの VRF は、instance-id 0 に関連付けられます。

コマンド モード router-lisp-instance-service

コマンド履歴 リリース 変更内容

Cisco IOS XE Gibraltar 16.11.1c このコマンドが導入されました。

使用上のガイドライン このコマンドは instance-service モードでのみ使用します。

レイヤ 3 (service ipv4/service ipv6) の場合、VRF テーブルが instance-service に関連付けられま す。レイヤ2 (service ethernet) の場合、VLAN が instance-service に関連付けられます。

レイヤ 2 の場合、eid-table を設定する前に VLAN を定義しておきます。 (注)

レイヤ 3 の場合、eid-table を設定する前に VRF テーブルを定義しておきます。

次の例では、vrf-table という名前の VRF を使用してトラフィックをセグメント化する ように XTR が設定されています。vrf-table に関連付けられている EID プレフィックス がインスタンス ID 3 に接続されます。

```
device(config)#vrf definition vrf-table
device(config-vrf)#address-family ipv4
device(config-vrf-af)#exit
device(config-vrf)#exit
device(config)#router lisp
device(config-router-lisp)#instance-id 3
device(config-router-lisp-inst)#service ipv4
device(config-router-lisp-inst-serv-ipv4)#eid-table vrf vrf-table
```
次の例では、Vlan10という名前のVLANに関連付けられているEIDプレフィックスが インスタンス ID 101 に接続されています。

device(config)#interface Vlan10 device(config-if)#mac-address ba25.cdf4.ad38 device(config-if)#ip address 10.1.1.1 255.255.255.0 device(config-if)#end device(config)#router lisp device(config-router-lisp)#instance-id 101 device(config-router-lisp-inst)#service ethernet device(config-router-lisp-inst-serv-ethernet)#eid-table Vlan10 device(config-router-lisp-inst-serv-ethernet)#database-mapping mac locator-set set device(config-router-lisp-inst-serv-ethernet)#exit-service-etherne device(config-router-lisp-inst)#exit-instance-id

### **encapsulation**

LISP ネットワーク内でデータパケットのカプセル化のタイプを設定するには、service モード で **encapsulation** コマンドを使用します。 [**no**] **encapsulation** {**vxlan | lisp**} 構文の説明 **encapsulationvxlan** VXLANベースのカプセル化を指定します。 **encapsulation lisp** LISP ベースのカプセル化を指定します。 コマンド デフォルト なし コマンド モード LISP サービス IPv4(router-lisp-serv-ipv4) LISP  $\forall - \forall \angle$  IPv6 (router-lisp-serv-ipv6) コマンド履歴 リリース さんじょう 変更内容 Cisco IOS XE Gibraltar 16.11.1c このコマンドが導入されました。 使用上のガイドライン **encapsulation vxlan** コマンドを service ethernet モードで使用して、レイヤ 2 パケットをカプセ ル化します。**encapsulation lisp** コマンドを service ipv4 モードまたは service ipv6 モードで使用 して、レイヤ 3 パケットをカプセル化します。 パケットのカプセル化を削除するには、このコマンドの **no** 形式を使用します。 次に、データ カプセル化に xTR を設定する例を示します。 device(config)#router lisp device(config-router-lisp)#service ipv4 device(config-router-lisp-serv-ipv4)#encapuslation vxlan device(config-router-lisp-serv-ipv4)#map-cache-limit 200 device(config-router-lisp-serv-ipv4)#exit-service-ipv4

### **etr**

I

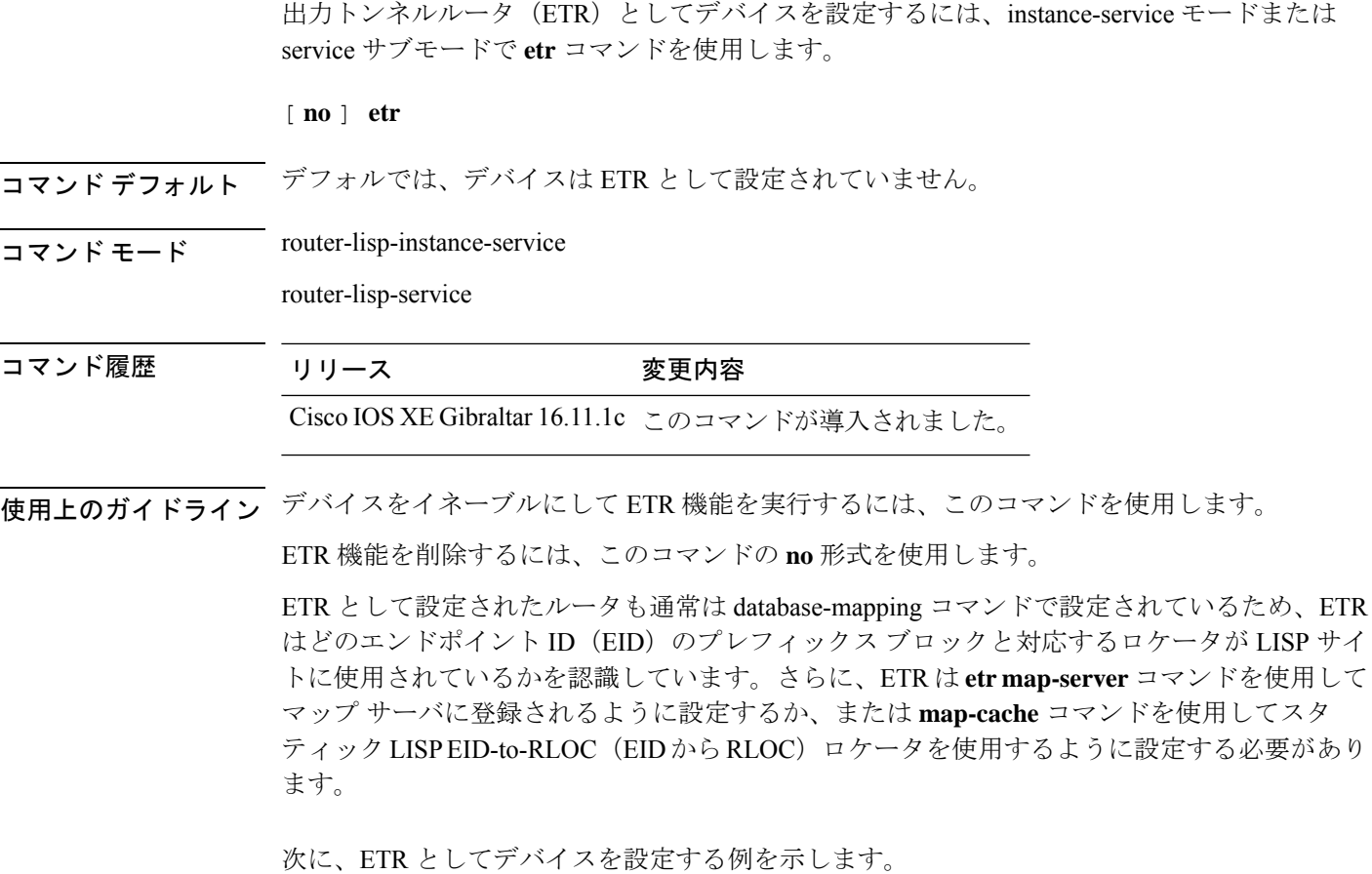

device(config)#router lisp device(config-router-lisp)#instance-id 3 device(config-router-lisp-inst)#service ipv4 device(config-router-lisp-inst-serv-ipv4)#etr **etr**

### **etr map-server**

EID の設定時に出力トンネルルータ (ETR) を使用するようにマップサーバを設定するには、 instance モードまたは instance-service モードで **etr map-server** コマンドを使用します。マップ サーバの設定済みのロケータ アドレスを削除するには、このコマンドの **no** 形式を使用しま す。

**etr map-server** *map-server-address* {**key** [**0**|**6**|**7**] *authentication-key* | **proxy-reply** }

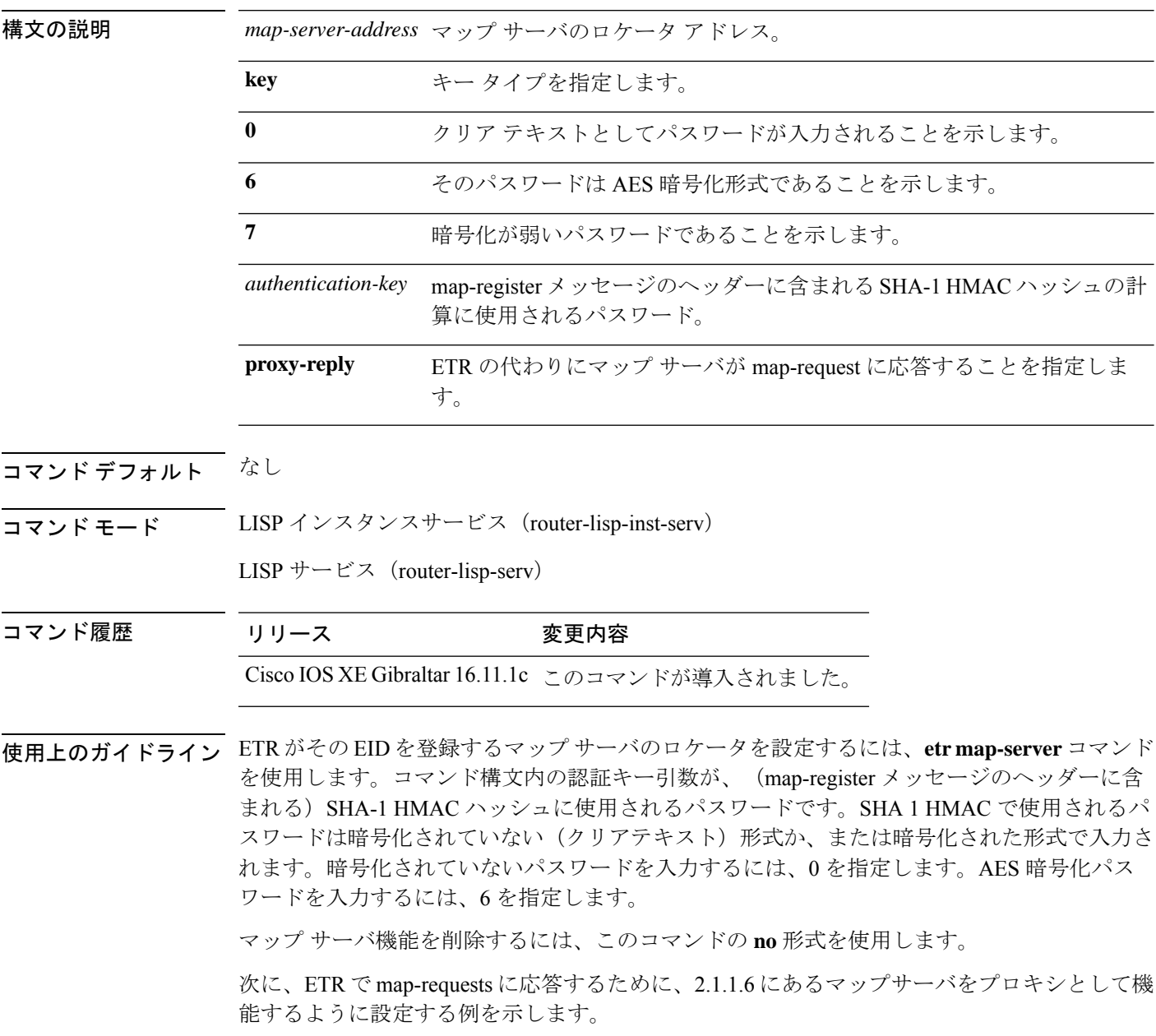

```
device(config)#router lisp
device(config-router-lisp)#instance-id 3
device(config-router-lisp-inst)#service ipv4
device(config-router-lisp-inst-serv-ipv4)#etr map-server 2.1.1.6 key foo
device(config-router-lisp-inst-serv-ipv4)#etr map-server 2.1.1.6 proxy-reply
```
### **extranet**

LISP ネットワーク内で VRF 間通信をイネーブルにするには、MSMR で、**extranet** コマンドを LISP コンフィギュレーション モードで使用します。

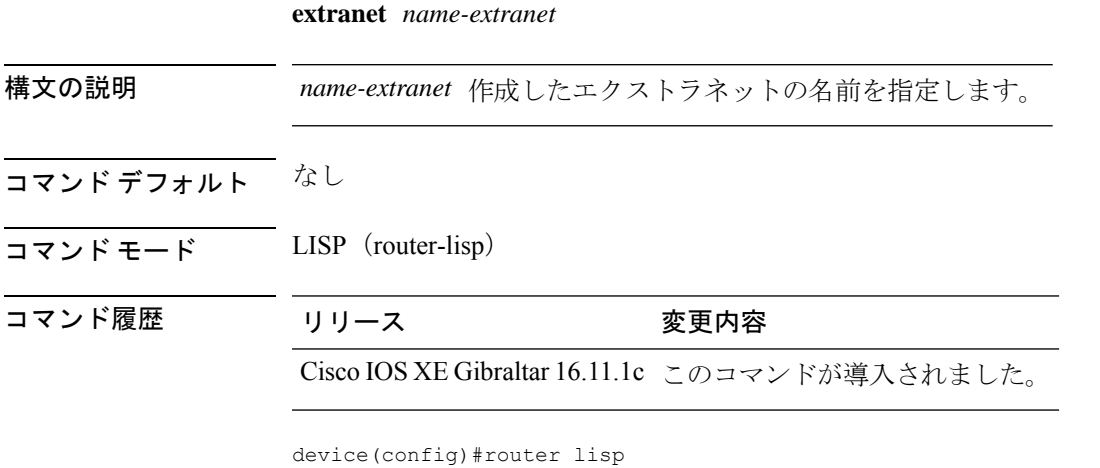

device(config-router-lisp)#extranet ext1 device(config-router-lisp-extranet)#

### **first-packet-petr**

最初のパケット(および map-cache が解決されるまでの後続のパケット)の損失を防ぐには、 マップサーバー上で、LISP-service または LISP-instance-service コンフィギュレーション モード により **first-packet-petr** コマンドを使用します。このコマンドの設定を無効にするには、この コマンドの **no** 形式を使用します。

このコマンドを設定すると、ファブリックエッジデバイスから送信された最初のパケットで も、使用可能な first-packet-handler ボーダーを介して宛先に到達します。

[no] first-packet-petr remote-locator-set *fpetr-RLOC*

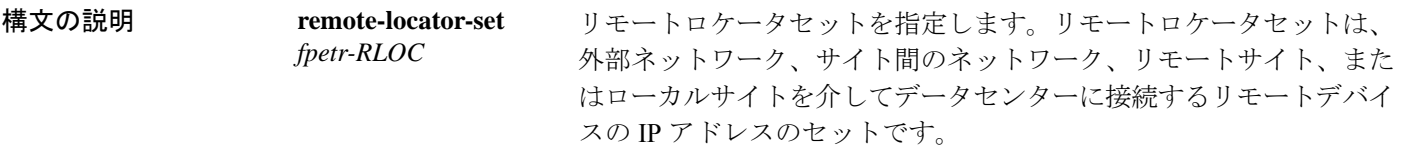

- コマンドデフォルト なし。
- コマンド モード LISP-instance-service

LISP-service

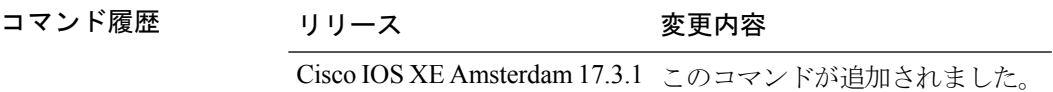

使用上のガイドライン ITR またはファブリックエッジデバイスは、ローカル MSMR から宛先の EID の到達可能性を 学習するまで、最初に送信されたパケットをドロップします。最初のパケットのドロップを防 ぐには、ローカル MSMR で **first-packet-petr** コマンドを設定します。

> ローカルマップサーバーで **first-packet-petr** コマンドを設定し、ファブリックエッジが起動し て 0/0 マップキャッシュエントリを解決したときに、最初のパケット転送 RLOC を取得するよ うにします。

> MSMRは、外部ネットワーク(インターネットなど)への接続要求を受信すると、まず外部境 界の可用性をチェックします。マップサーバーは、デフォルト ETR ボーダーまたはインター ネットサービス提供ボーダーが見つからない場合、 **first-packet-petr** コマンドで設定されたリ モート RLOC で応答します。

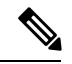

**first-packet-petr** コマンドは、ファブリックサイト内のコントロールプレーンでのみ設定でき ます。このコマンドは、中継サイトのコントロールプレーンでは設定できません。 (注)

#### 例

次の例では、最初にリモートロケータセットを定義し、リモートRLOCをfirst-packet-petr コマンドに関連付けます。

```
Device(config)#router lisp
Device(config-router-lisp)#remote-locator-set fpetr
Device(config-router-lisp-remote-locator-set)#23.23.23.23 priority 1 weight 1
Device(config-router-lisp-remote-locator-set)#24.24.24.24 priority 1 weight 1
Device(config-router-lisp-remote-locator-set)#exit-remote-locator-set
```

```
Device(config-router-lisp)#service ipv4
Device(config-lisp-srv-ipv4)#first-packet-petr remote-locator-set fpetr
Device(config-lisp-srv-ipv4)#map-server
Device(config-lisp-srv-ipv4)#map-resolver
Device(config-lisp-srv-ipv4)#exit-service-ipv4
Device(config-router-lisp)#
```
設定された動作は、サービス ipv4 の下のすべてのインスタンスに継承されます。

特定のインスタンスの動作を上書きするには、そのインスタンスに対してfirst-packet-petr コマンドを設定します。次の例では、インスタンス 101 が first-packet-petr コマンドを 無効にします。

```
Device(config-router-lisp)#instance-id 101
 Device(config-router-lisp-inst)#service ipv4
 Device(config-router-lisp-inst-service-ipv4)#no first-packet-petr remote-locator-set
```

```
Device(config-router-lisp-inst-service-ipv4)#exit-service-ipv4
```
### **instance-id**

router-lisp コンフィギュレーション モードで LISP EID インスタンスを作成して、instance-id サ ブモードを開始するには、**instance-id** コマンドを使用します。

**instance-id** *iid*

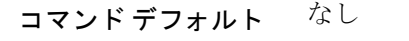

コマンド モード LISP(router-lisp)

コマンド履歴 リリース 変更内容 Cisco IOS XE Gibraltar 16.11.1c このコマンドが導入されました。

使用上のガイドライン LISP EID インスタンスを使用して複数のサービスをグループ化するには、instance-id コマンド を使用します。

この instance-id での設定が、下位のすべてのサービスに適用されます。

```
device(config)#router lisp
device(config-router-lisp)#instance-id 3
device(config-router-lisp-inst)#
```
### **ip pim lisp core-group-range**

LISP サブインターフェイスにおける Protocol Independent Multicast (PIM)送信元特定マルチ キャスト(SSM)のアドレスのコア範囲を設定するには、インターフェイスコンフィギュレー ション モードで **ip pim lisp core-group-range** コマンドを使用します。SSM アドレス範囲を削 除するには、このコマンドの **no** 形式を使用します。

[**no**]**ip pim lisp core-group-range** *start-SSM-address range-size*

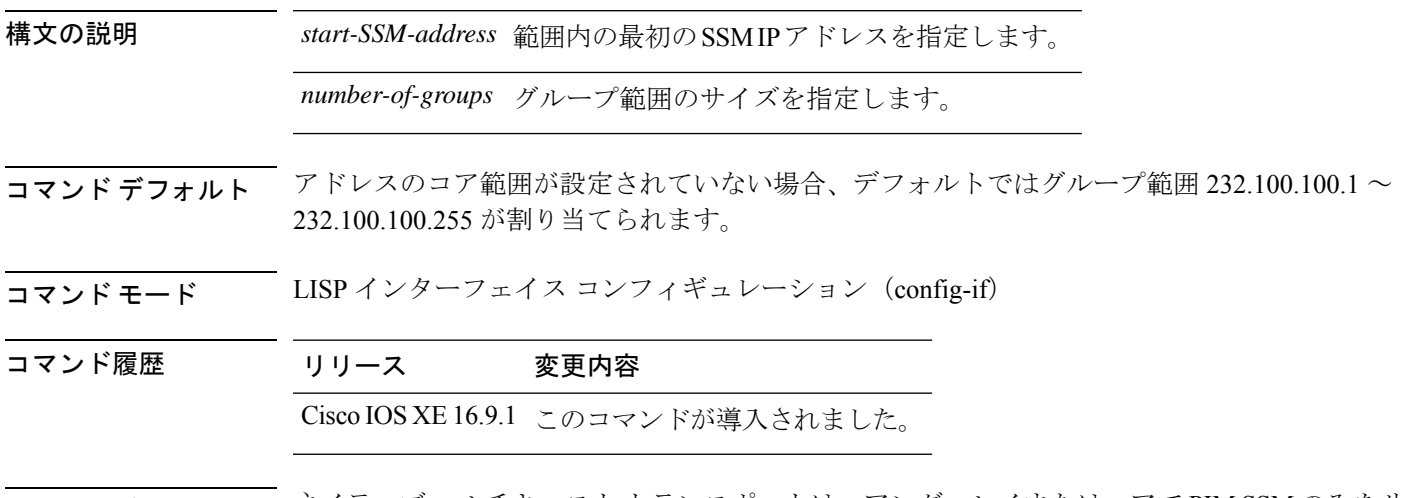

使用上のガイドライン ネイティブ マルチキャスト トランスポートは、アンダーレイまたはコアで PIM SSM のみをサ ポートします。マルチキャストトランスポートでは、グループ化メカニズムを使用して、エン ドポイント識別子(EID)エントリをRLOC空間SSMグループエントリにマッピングします。 デフォルトでは、LISP インターフェイスでマルチキャストトラフィックを転送するアドレス の SSM 範囲としてグループ範囲 232.100.100.1 ~ 232.100.100.255 が使用されます。LISP イン ターフェイスにおけるIPアドレスのSSMコアグループ範囲を手動で変更するには、**ippim lisp core-group-range** コマンドを使用します。

> 次の例では、マルチキャストトラフィックに使用するコアのアドレスのSSM範囲として232.0.0.1 から始まる 1000 個の IP アドレスのグループを定義しています。

Device(config)#interface LISP0.201 Device(config-if)#ip pim lisp core-group-range 232.0.0.1 1000

### **ip pim lisp transport multicast**

LISP インターフェイスおよびサブインターフェイスのトランスポートメカニズムとしてマル チキャストをイネーブルにするには、LISP インターフェイス コンフィギュレーション モード で **ip pim lisp transport multicast** コマンドを使用します。LISP インターフェイスのトランス ポートメカニズムとしてマルチキャストをディセーブルにするには、このコマンドの **no** 形式 を使用します。

[**no**]**ip pim lisp transport multicast**

#### 構文の説明

このコマンドにはキーワードまたは引数はありません。

- コマンド デフォルト このコマンドが設定されていない場合は、ヘッドエンドレプリケーションがマルチキャストに 使用されます。
- コマンド モード LISP インターフェイス コンフィギュレーション(config-if)

コマンド履歴 リリース 変更内容 Cisco IOS XE 16.9.1 このコマンドが導入されました。

#### 例

次に、LISP インターフェイスのトランスポートメカニズムとしてマルチキャストを設定する 例を示します。

Device(config)#interface LISP0 Device(config-if)#ip pim lisp transport multicast

#### 関連コマンド

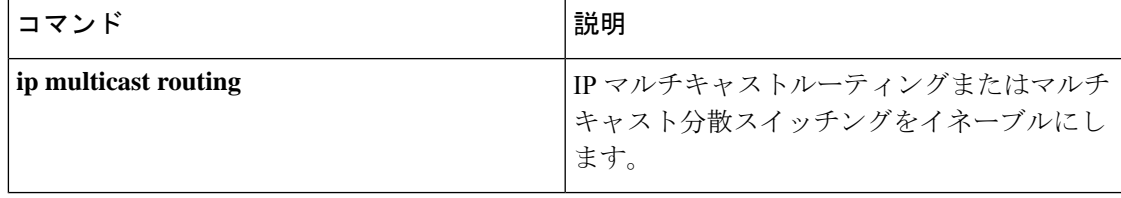

## **ip pim rp-address**

特定グループの Protocol-Independent Multicast (PIM) ランデブーポイント (RP) のアドレスを 設定するには、グローバル コンフィギュレーション モードで **ip pim rp-address** コマンドを使 用します。RP アドレスを削除するには、このコマンドの **no** 形式を使用します。

[**no**]**ip pim** [**vrf***vrf-name*] **rp-address** *rp-address*[*access-list*]

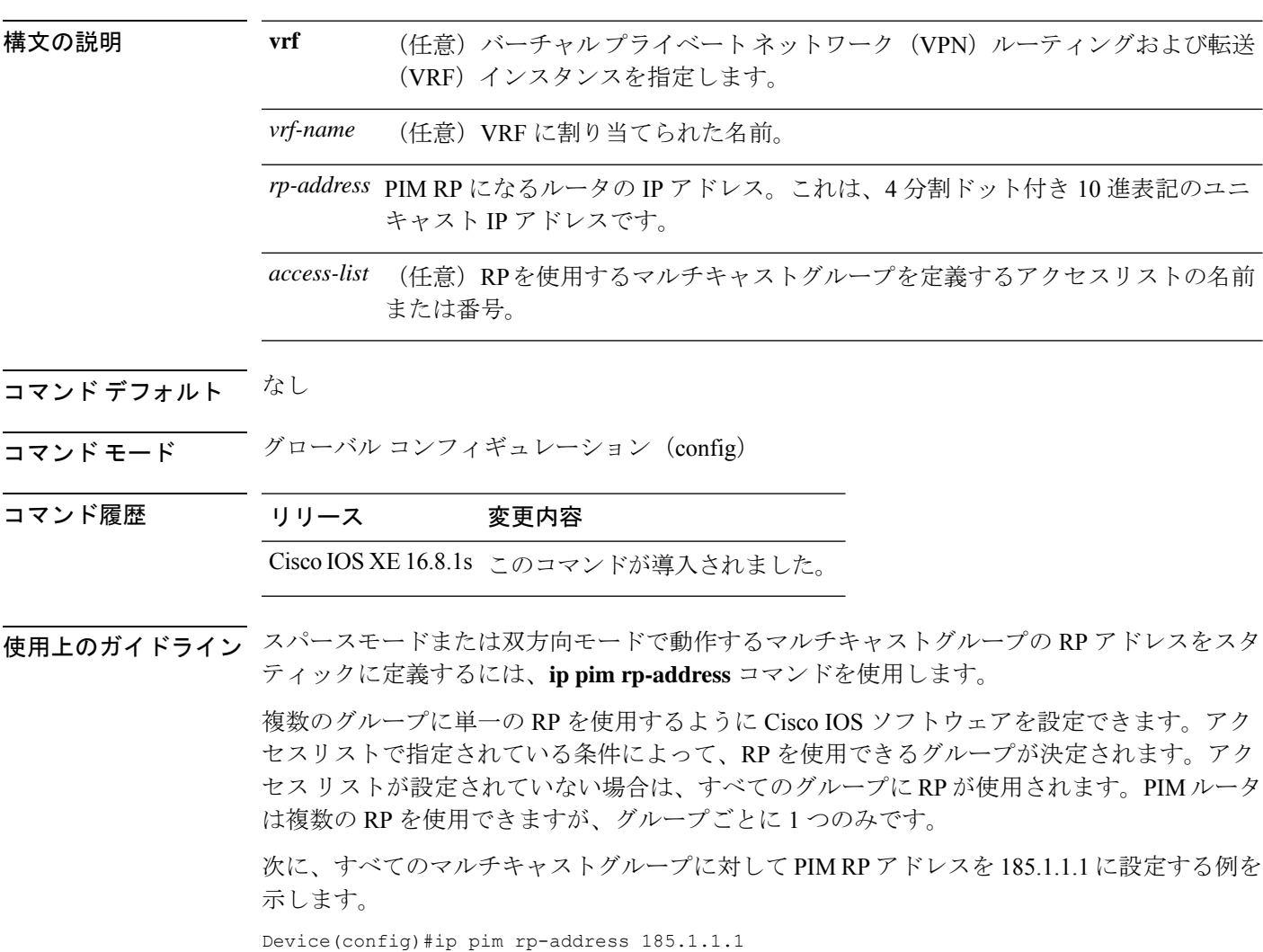

### **ip pim sparse mode**

インターフェイスの Protocol Independent Multicast (PIM) のスパース動作モードをイネーブル にするには、インターフェイス コンフィギュレーション モードで **ip pim sparse-mode** コマン ドを使用します。スパース動作モードをディセーブルにするには、このコマンドの **no** 形式を 使用します。

[**no**]**ip pim sparse mode**{

#### 構文の説明

このコマンドにはキーワードまたは引数はありません。

- コマンド デフォルト なし
- コマンド モード インターフェイス コンフィギュレーション(config-if)
- コマンド履歴 リリース 変更内容 Cisco IOS XE 16.8.1s このコマンドが導入されました。
- 使用上のガイドライン NetFlow **collect** コマンドは、フローモニタレコードの非キーフィールドを設定し、そのレコー ドによって作成されたフローの各フィールドに値を取り込むために使用します。nonkeyフィー ルドの値は、フロー内のトラフィックに関する追加情報を提供するためにフローに追加されま す。nonkey フィールドの値の変更によって新しいフローが作成されることはありません。

#### 次に、**PIM** スパース動作モードを設定する例を示します。

Device(config)#interface Loopback0 Device(config-if)#ip address 170.1.1.1 255.255.255.0 Device(config-if)#ip pim sparse-mode

関連コマンド

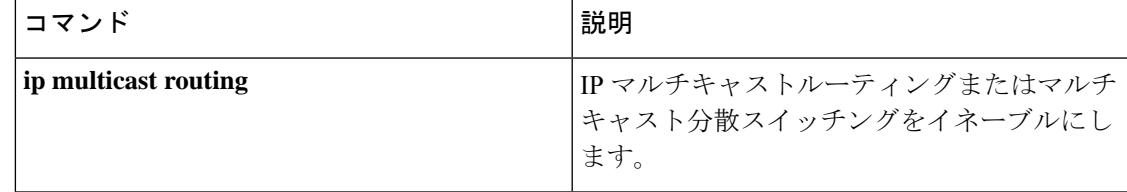

### **ipv4 multicast multitopology**

IP マルチキャストルーティングのマルチキャスト固有 RPF トポロジのサポートをイネーブル にするには、VRF コンフィギュレーション モードで **ipv4 multicast multitopology** コマンドを 使用します。マルチキャスト固有 RPF トポロジのサポートをディセーブルにするには、この コマンドの **no** 形式を使用します。

#### [**no**]**ipv4 multicast multitopology**

#### 構文の説明

このコマンドには引数またはキーワードはありません。

コマンド デフォルト なし

コマンド モード VRF コンフィギュレーション(config-vrf)

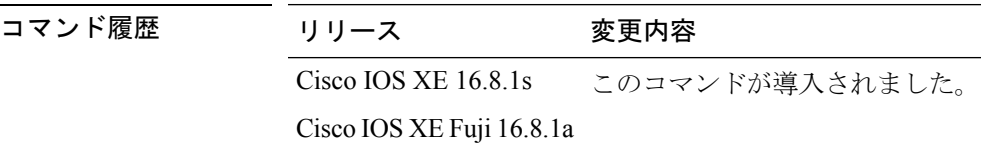

#### 次に、マルチキャスト固有 **RPF** トポロジを設定する例を示します。

Device(config)#vrf definition VRF1 Device(config-vrf)#ipv4 multicast multitopology

### **ip pim ssm**

IPマルチキャストアドレスの送信元特定マルチキャスト(SSM)範囲を定義するには、グロー バル コンフィギュレーション モードで **ip pim ssm** コマンドを使用します。SSM 範囲をディ セーブルにするには、このコマンドの **no** 形式を使用します。

[**no**]**ip pim**[**vrf***vrf-name*]**ssm**{**default** | **range** *access-list*}

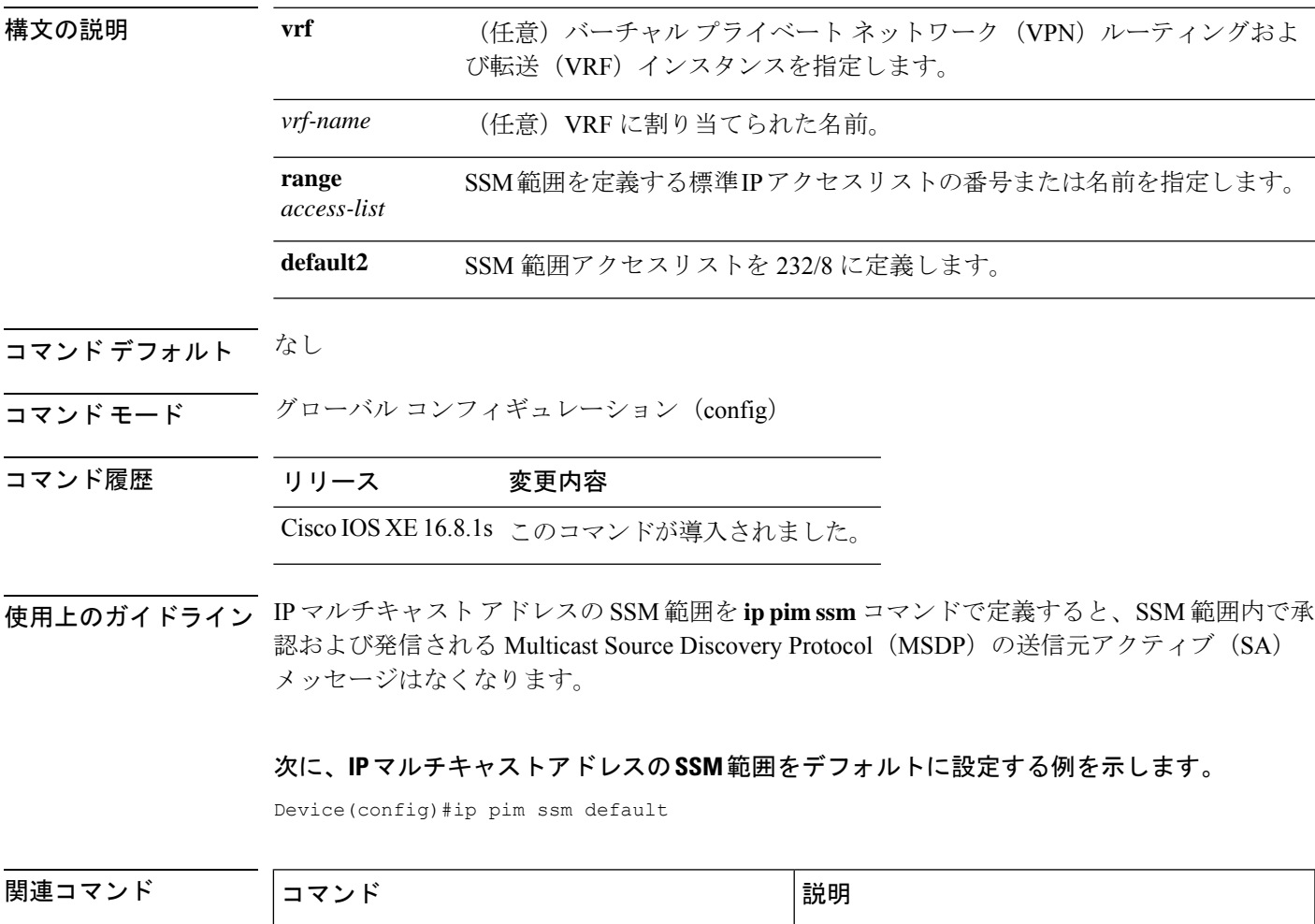

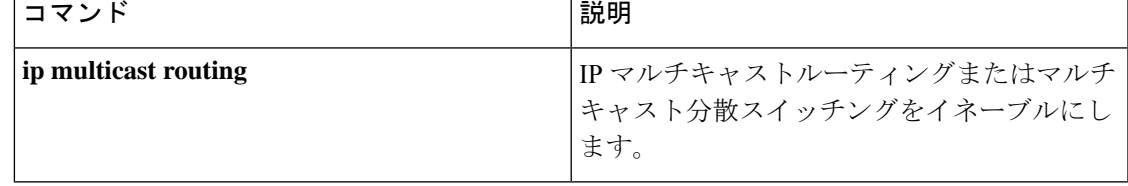

I

# **itr**

## **itr**

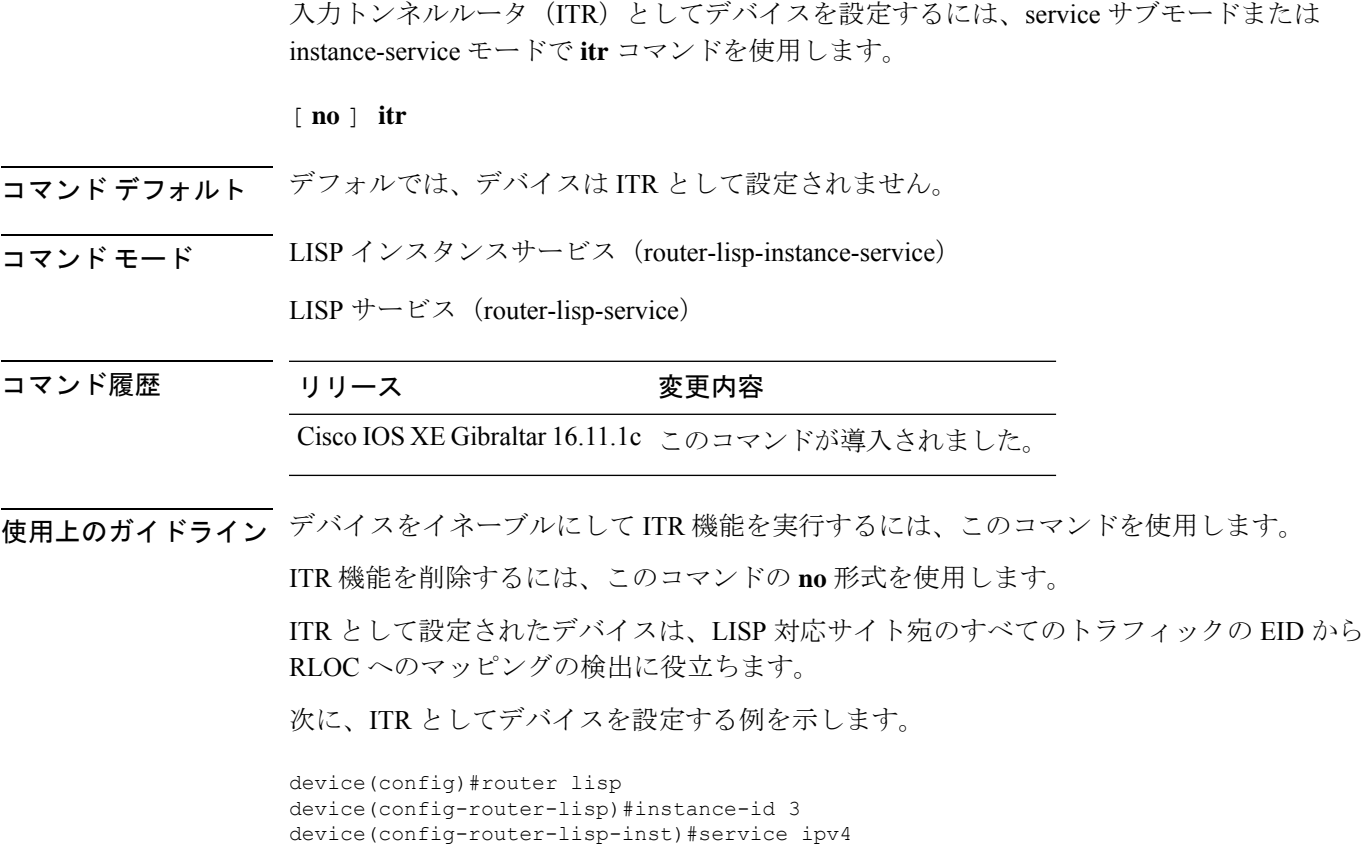

device(config-router-lisp-inst-serv-ipv4)#itr

٦

### **itr map-resolver**

map-request の送信時に入力トンネルルータ (ITR) が使用するマップリゾルバとしてデバイス を設定するには、service サブモードまたは instance-service モードで **itr map-resolver** コマンド を使用します。

[**no**]**itr** [**map-resolver** *map-address*]**prefix-list** *prefix-list-name*

構文の説明 
IMap-resolver *map-address* ITR で、マップ要求の送信用にマップ リゾルバ アドレスを設定し ます。

**prefix-list** *prefix-list-name* 使用するプレフィックスリストを指定します。

- コマンド デフォルト なし
- コマンド モード router-lisp-instance-service

コマンド履歴 リリース 変更内容

Cisco IOS XE Gibraltar 16.11.1c このコマンドが導入されました。

使用上のガイドライン ITRマップリゾルバ機能を実行するには、このコマンドを使用してデバイスをイネーブルにし ます。

マップリゾルバ機能を削除するには、このコマンドの **no** 形式を使用します。

マップリゾルバとして設定されたデバイスは、ITR からのカプセル化された Map-Request メッ セージを承認し、それらのメッセージのカプセル化を解除し、次に、要求されたEIDに対して 権限を持つ出力トンネルルータ(ETR)を担当するマップサーバにそのメッセージを転送しま す。マルチサイト環境では、サイトのボーダーでマップリゾルバのプレフィックスリストに基 づいて、中継サイトの MSMR またはサイトの MSMR を照会するかどうかが決定されます。

次に、map request メッセージの送信時に 2.1.1.6 のマップリゾルバを使用するように ITR を設 定する例を示します。

```
device(config)#router lisp
device(config-router-lisp)#prefix-list wired
device(config-router-lisp-prefix-list)#2001:193:168:1::/64
device(config-router-lisp-prefix-list)#192.168.0.0/16
device(config-router-lisp-prefix-list)#exit-prefix-list
```

```
device(config-router-lisp)#service ipv4
device(config-router-lisp-serv-ipv4)#encapsulation vxlan
device(config-router-lisp-serv-ipv4)#itr map-resolver 2.1.1.6 prefix-list wired
device(config-router-lisp-serv-ipv4)#
```
## **locator default-set**

locator-set をデフォルトとしてマークするには、**locatordefault-set** コマンドを router-lisp レベル で使用します。

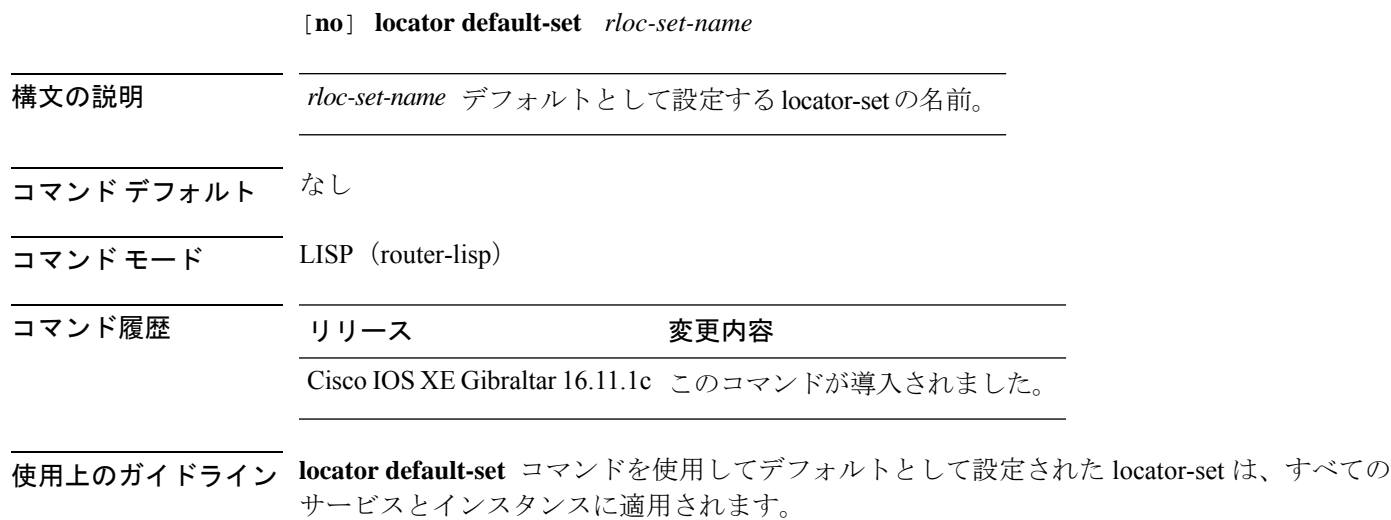

### **locator-set**

locator-set を指定して、locator-set コンフィギュレーション モードを開始するには、**locator-set** コマンドを router-lisp レベルで使用します。

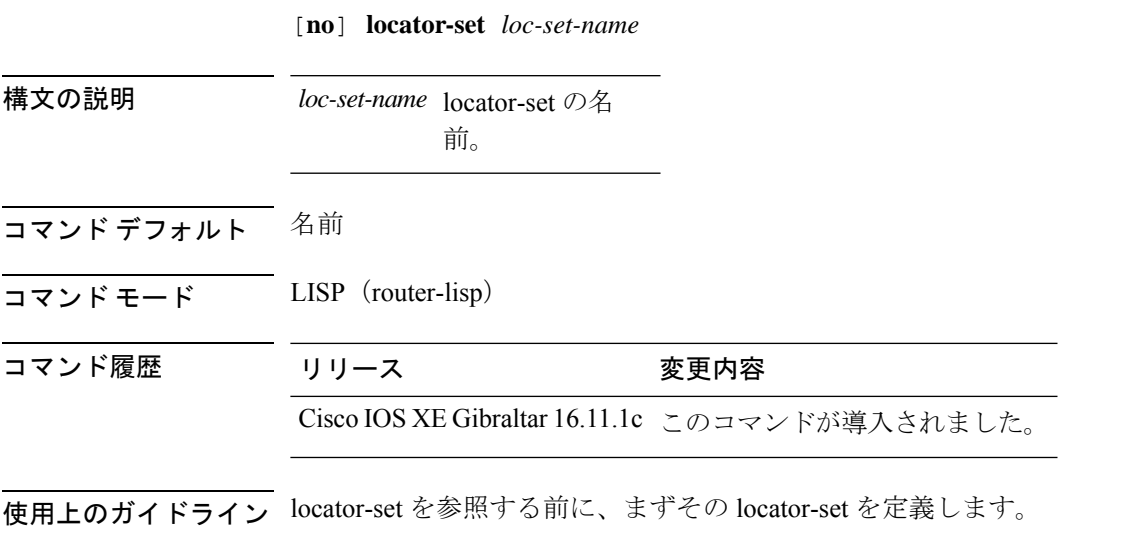

### **map-cache**

スタティックエンドポイントID(EID)をルーティングロケータ(RLOC)の(EID-to-RLOC) マッピング関係に設定するには、instance-service ipv4 モードまたは instance-service ipv6 モード で **map-cache** コマンドを使用します。

[**no** ]**map-cache** *destination-eid-prefix/prefix-len* {*ipv4-address* { **priority** *priority* **weight** *weight* } | *ipv6-address* | **map-request** | **native-forward**}

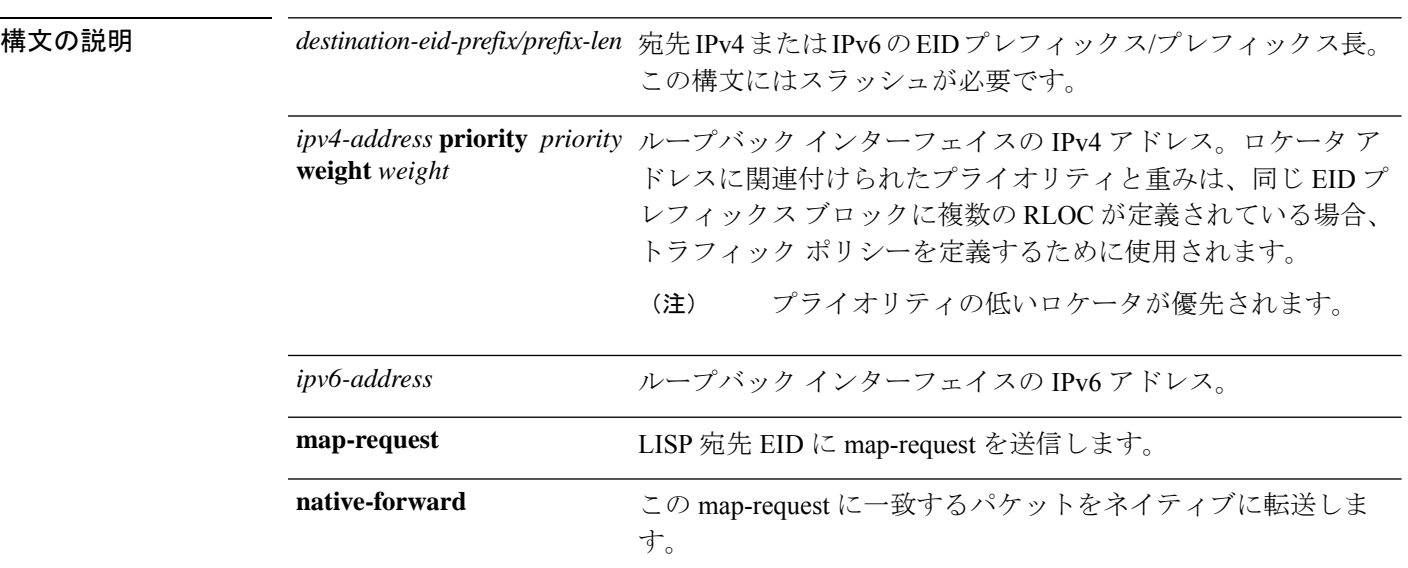

- コマンド デフォルト なし
- コマンド モード LISP インスタンスサービス(router-lisp-instance-service)

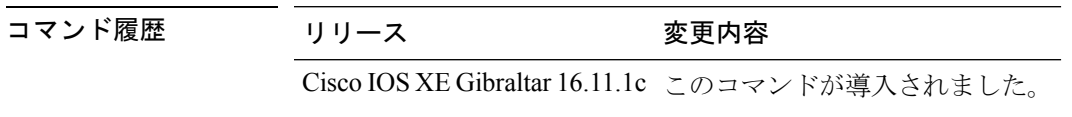

使用上のガイドライン このコマンドの初回使用時には、スタティック IPv4 または IPv6 EID-to-RLOC マッピング関係 および関連するトラフィックポリシーを指定して入力トンネルルータ(ITR)を設定します。 各エントリには、宛先の EID プレフィックス ブロックとそれに関連付けられたロケータ、プ ライオリティ、および重みが入力されます。EID-prefix/prefix-length引数の値は、宛先サイトの LISP EID プレフィックス ブロックです。ロケータは、IPv4 または IPv6 EID プレフィックスに 到達できるリモート サイトの IPv4 または IPv6 アドレスです。ロケータ アドレスに関連付け られたプライオリティと重みは、同じ EID プレフィックス ブロックに複数の RLOC が定義さ れている場合、トラフィック ポリシーを定義するために使用されます。

```
device(config)#router lisp
device(config-router-lisp)#instance-id 3
```
 $\overline{\phantom{a}}$ 

device(config-router-lisp-inst)#service ipv4 device(config-router-lisp-inst-serv-ipv4)#map-cache 1.1.1.1/24 map-request

## **map-cache extranet**

設定したすべてのエクストラネットプレフィックスをマップキャッシュにインストールするに は、instance-service ipv4 モードまたは instance-service ipv6 モードで **map-cache extranet** コマン ドを使用します。

**map-cache extranet-registration**

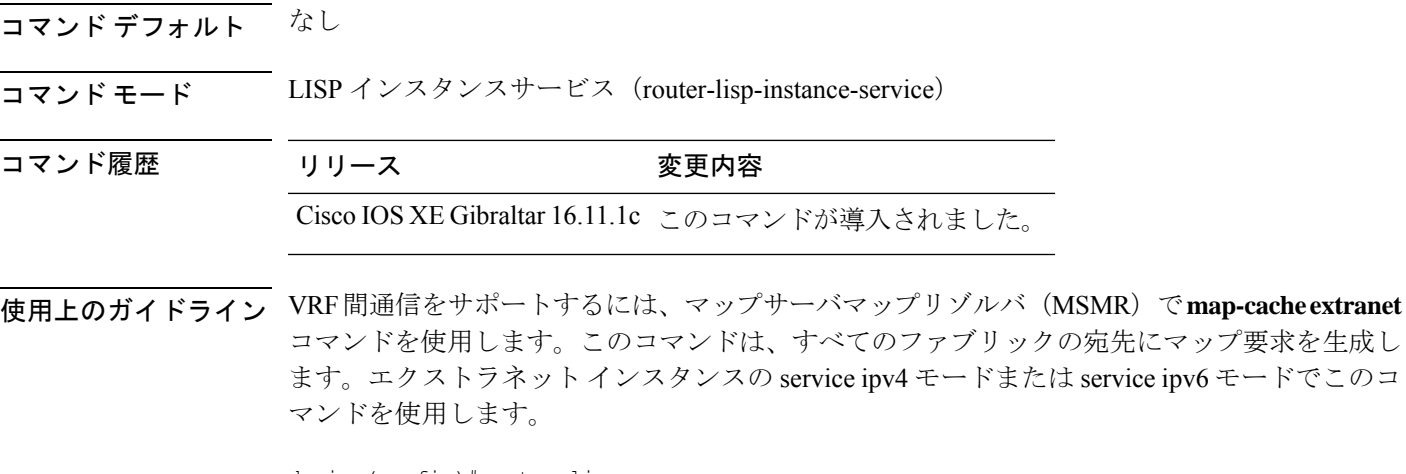

device(config)#router lisp device(config-router-lisp)#instance-id 3 device(config-router-lisp-inst)#service ipv4 device(config-router-lisp-inst-serv-ipv4)#map-cache extranet-registration

### **prefix-list**

名前付きLISPプレフィックスセットを定義し、LISPプレフィックスリストコンフィギュレー ション モードを開始するには、ルータ LISP コンフィギュレーション モードで **prefix-list** コマ ンドを使用します。プレフィックスリストを削除するには、このコマンドの **no** 形式を使用し ます。

[**no**]**prefix-list** *prefix-list-name*

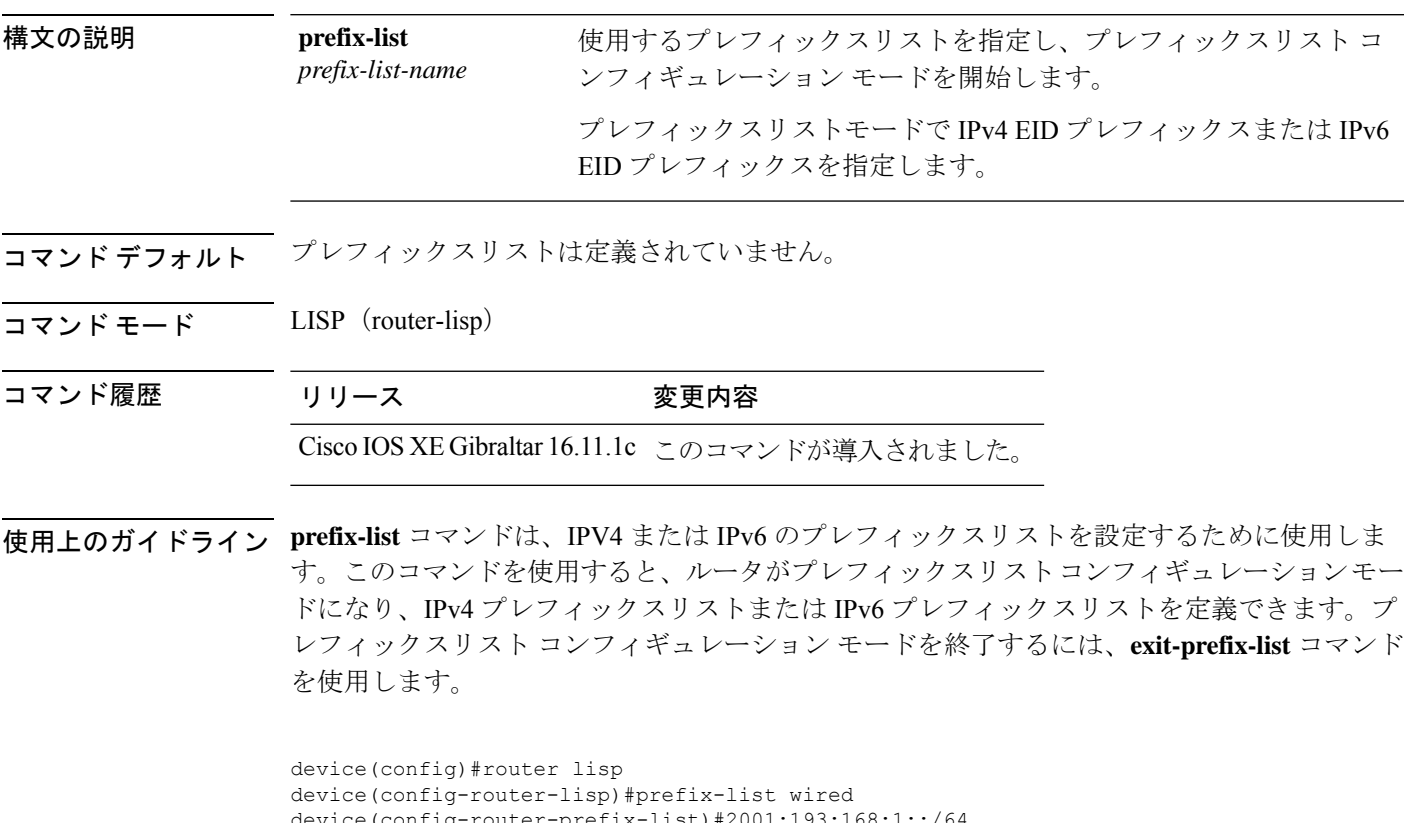

device(config-router-prefix-list)#2001:193: device(config-router-lisp-prefix-list)#192.168.0.0/16 device(config-router-lisp-prefix-list)#exit-prefix-list

### **route-import database**

ルーティング情報ベース (RIB) ルートのインポートを設定し、データベースエントリのロー カルエンドポイント識別子 (EID) プレフィックスを定義してロケータセットに関連付けるに は、インスタンス サービス サブモードで **route-import database** コマンドを使用します。この コンフィギュレーションを削除するには、このコマンドの **no** 形式を使用します。

#### [**no**] **route-import database**

{**bgp**|**connected**|**eigrp**|**isis**|**maximum-prefix**|**ospf**|**ospfv3**|**rip**|**static**}{[**route-map**]**locator-set** *locator-set-name* **proxy**}

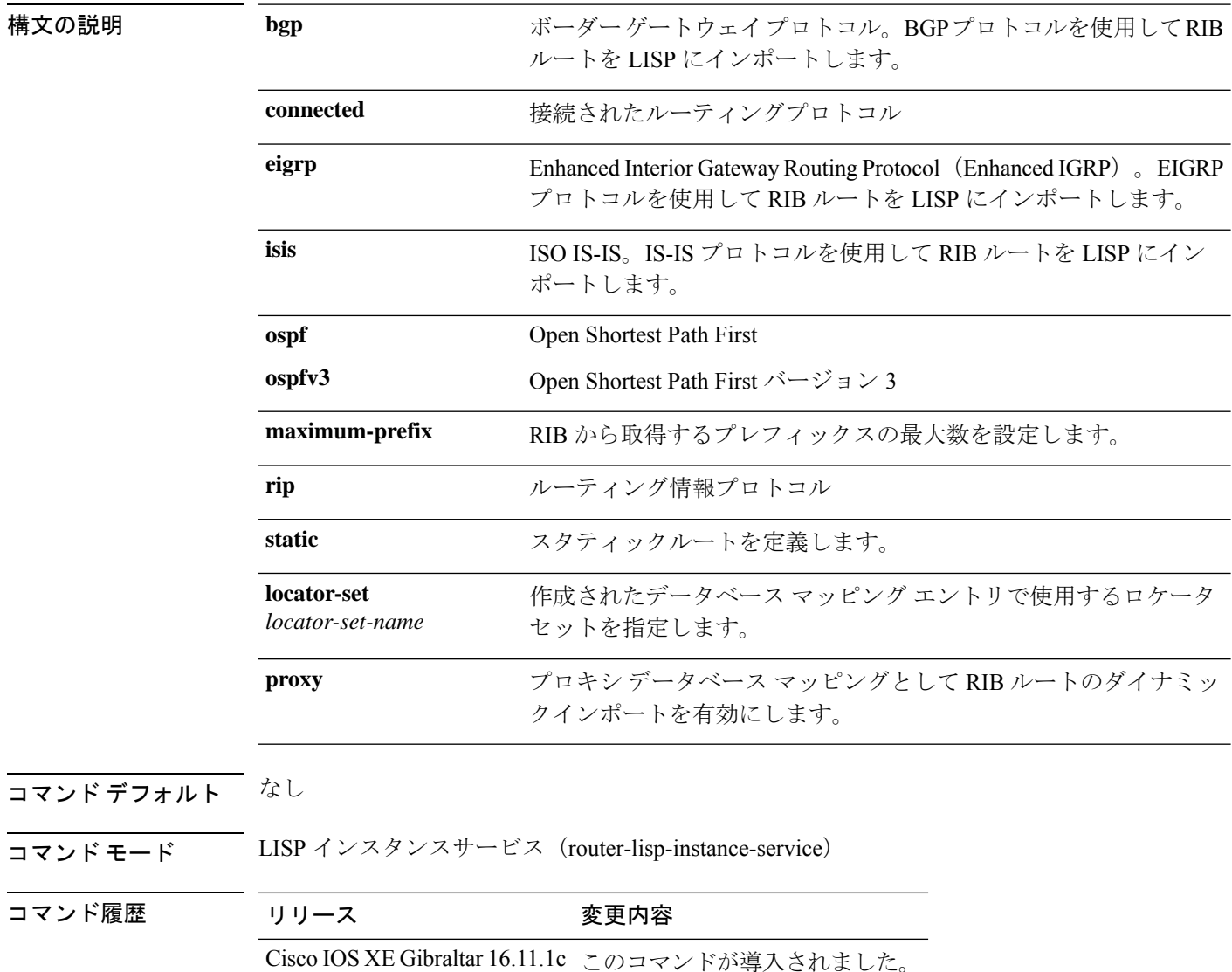

使用上のガイドライン プロキシ データベース マッピングとして RIB ルートのダイナミックインポートを有効にする には、**proxy**オプションを指定して**route-importdatabase**コマンドを使用します。RIBインポー トを使用するときは、**route-import map-cache** コマンドを使用して対応する RIB マップキャッ シュインポートも設定する必要があります。これが設定されていないと、RIBルートが存在す ることになり、着信サイトトラフィックが LISP の対象チェックにパスしません。

> 次に、プロキシデータベースとしてRIBルートのダイナミックインポートを設定する例を示し ます。

```
device(config)#router lisp
device(config-router-lisp)#instance-id 3
device(config-router-lisp-inst)#service ipv4
device(config-router-lisp-inst-serv-ipv4)#eid-table default
device(config-router-lisp-inst-serv-ipv4)#database-mapping 193.168.0.0/16 locator-set
RLOC proxy
device(config-router-lisp-inst-serv-ipv4)#route-import map-cache bgp 65002 route-map
map-cache-database
device(config-router-lisp-inst-serv-ipv4)#route-import database bgp 65002 locator-set
RLOC proxy
```
### **service**

**service**コマンドは、その特定のサービスのすべてのinstance-serviceのインスタンス化の設定テ ンプレートを作成します。

[**no**]**service**{**ipv4** | **ipv6** |**ethernet**}

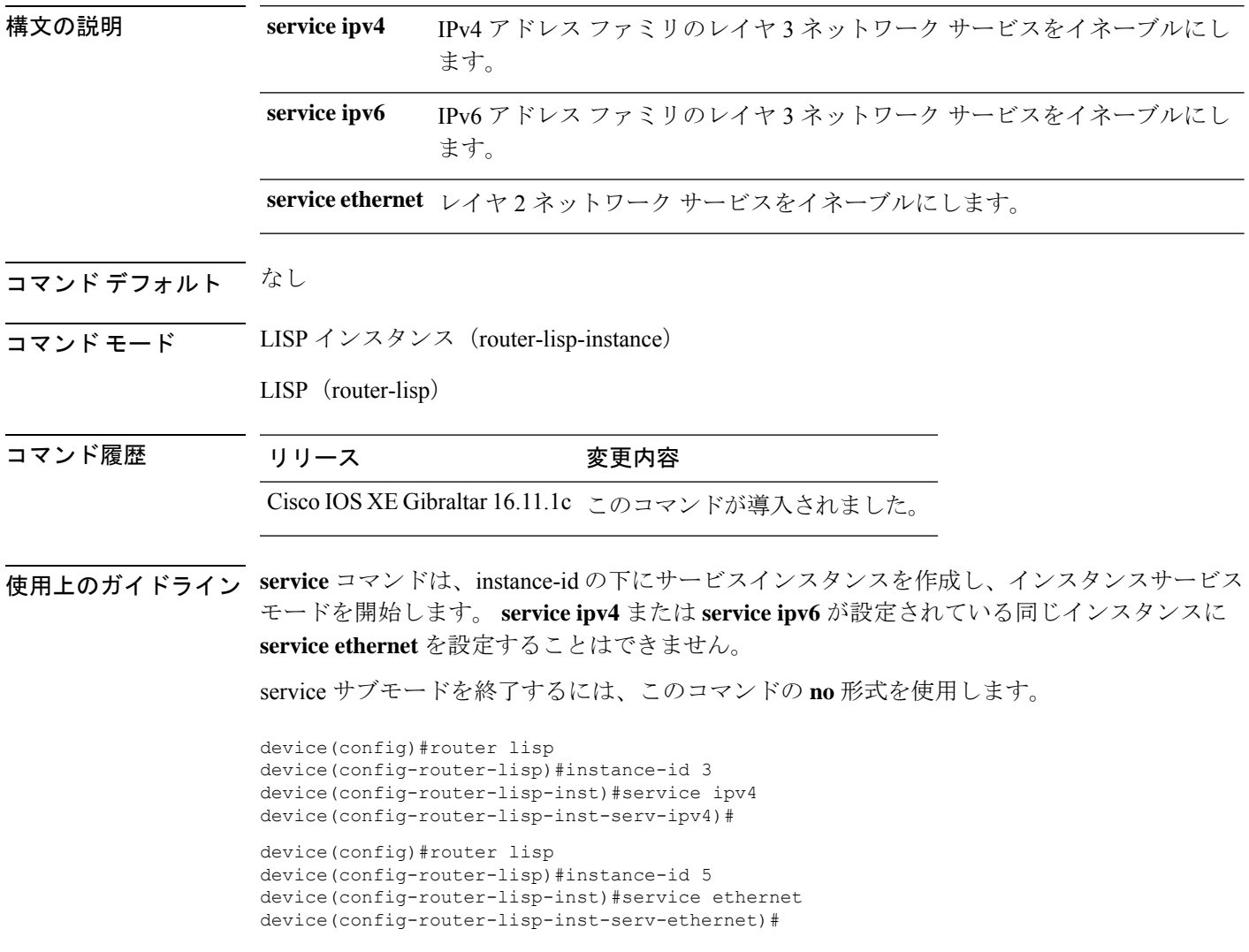

## **show lisp instance-id ipv4 database**

デバイスの IPv4 アドレスファミリとデータベースマッピングの動作ステータスを表示するに は、特権 EXEC モードで **show lisp instance-id ipv4 database** コマンドを使用します。

**show lisp instance-id** *instance-id* **ipv4 database**

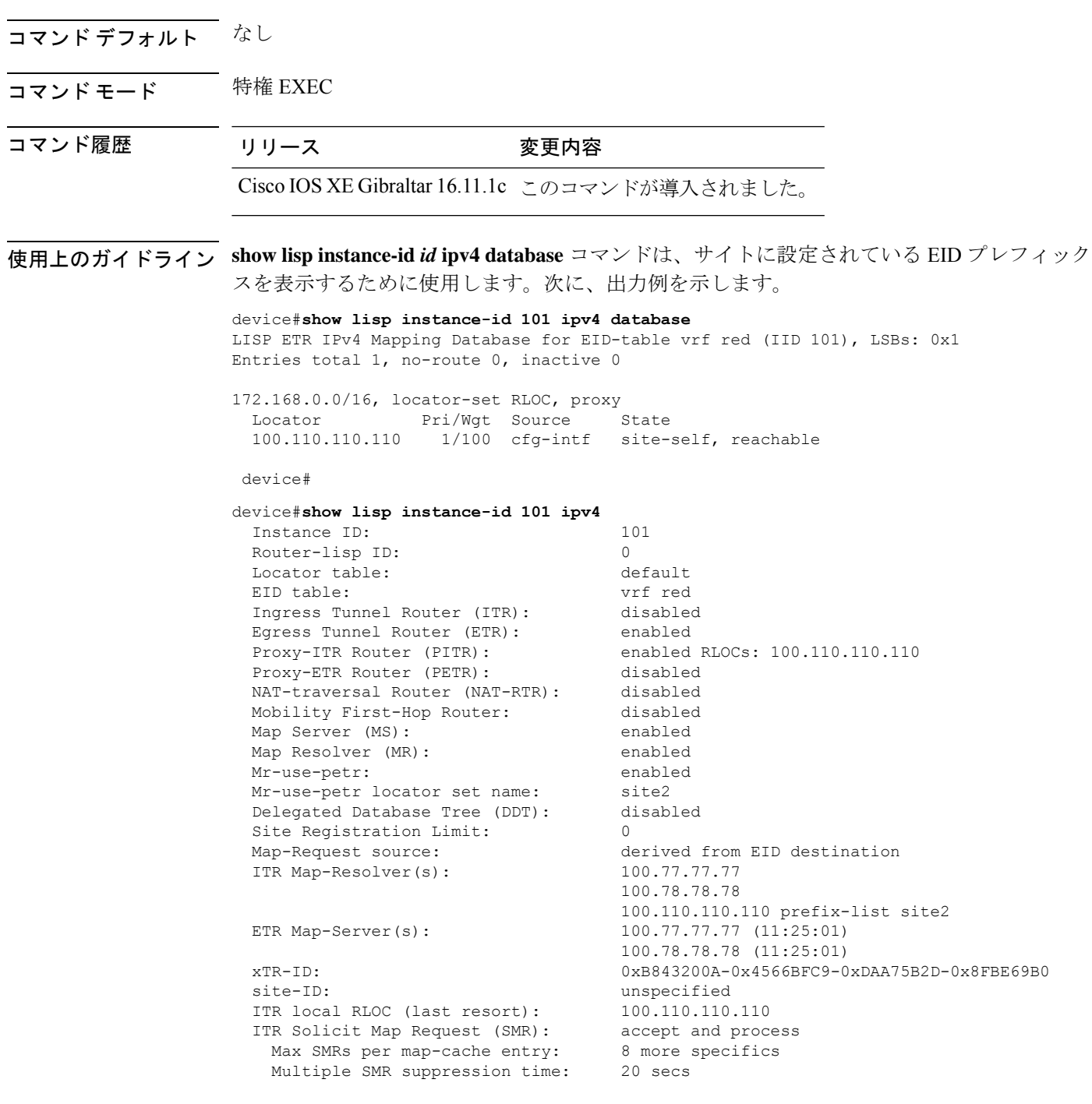

I

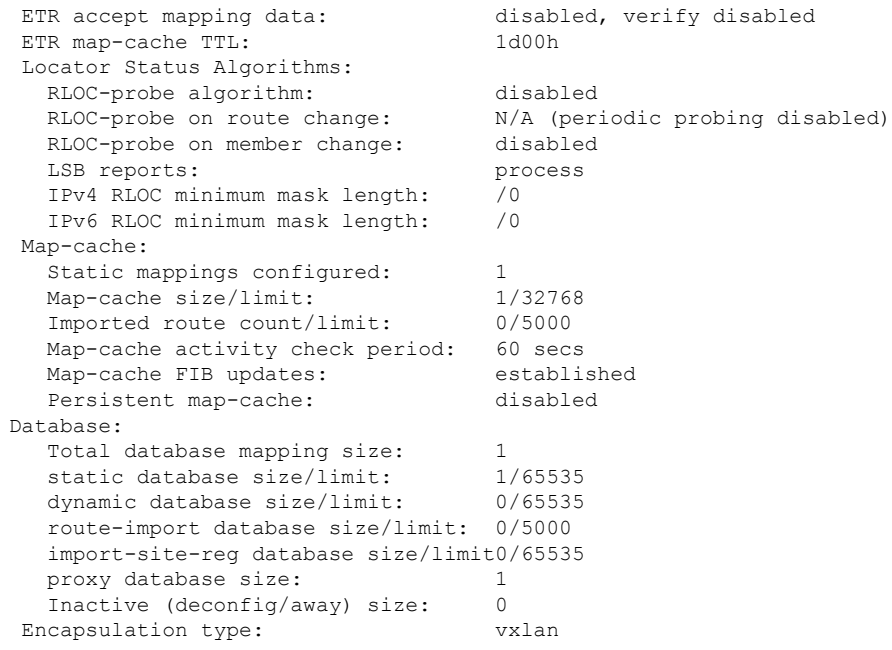

## **show lisp instance-id ipv6 database**

デバイスの IPv6 アドレスファミリとデータベースマッピングの動作ステータスを表示するに は、特権 EXEC モードで **show lisp instance-id ipv6 database** コマンドを使用します。

**show lisp instance-id** *instance-id* **ipv6 database**

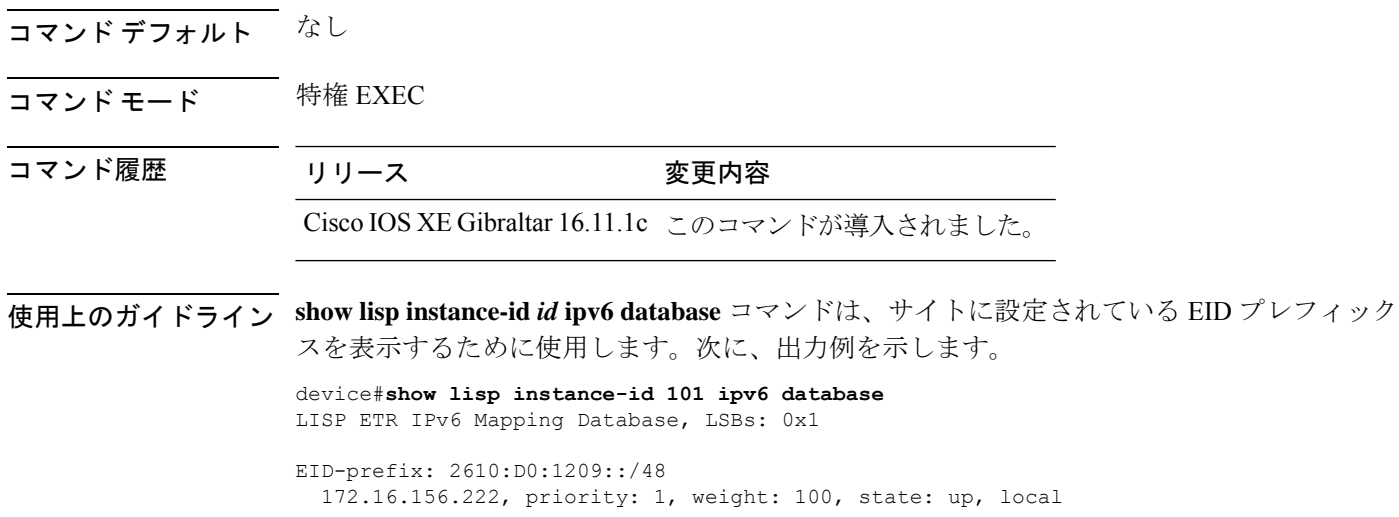

device#

## **show lisp instance-id ipv4 map-cache**

ITR の IPv4 エンドポイント識別子 (EID) とリソースロケータ (RLOC) のキャッシュマッピ ングを表示するには、特権 EXEC モードで **show lisp instance-id ipv4 map-cache** コマンドを使 用します。

**show lisp instance-id** *instance-id* **ipv4 map-cache**[*destination-EID*|*destination-EID-prefix* |**detail**]

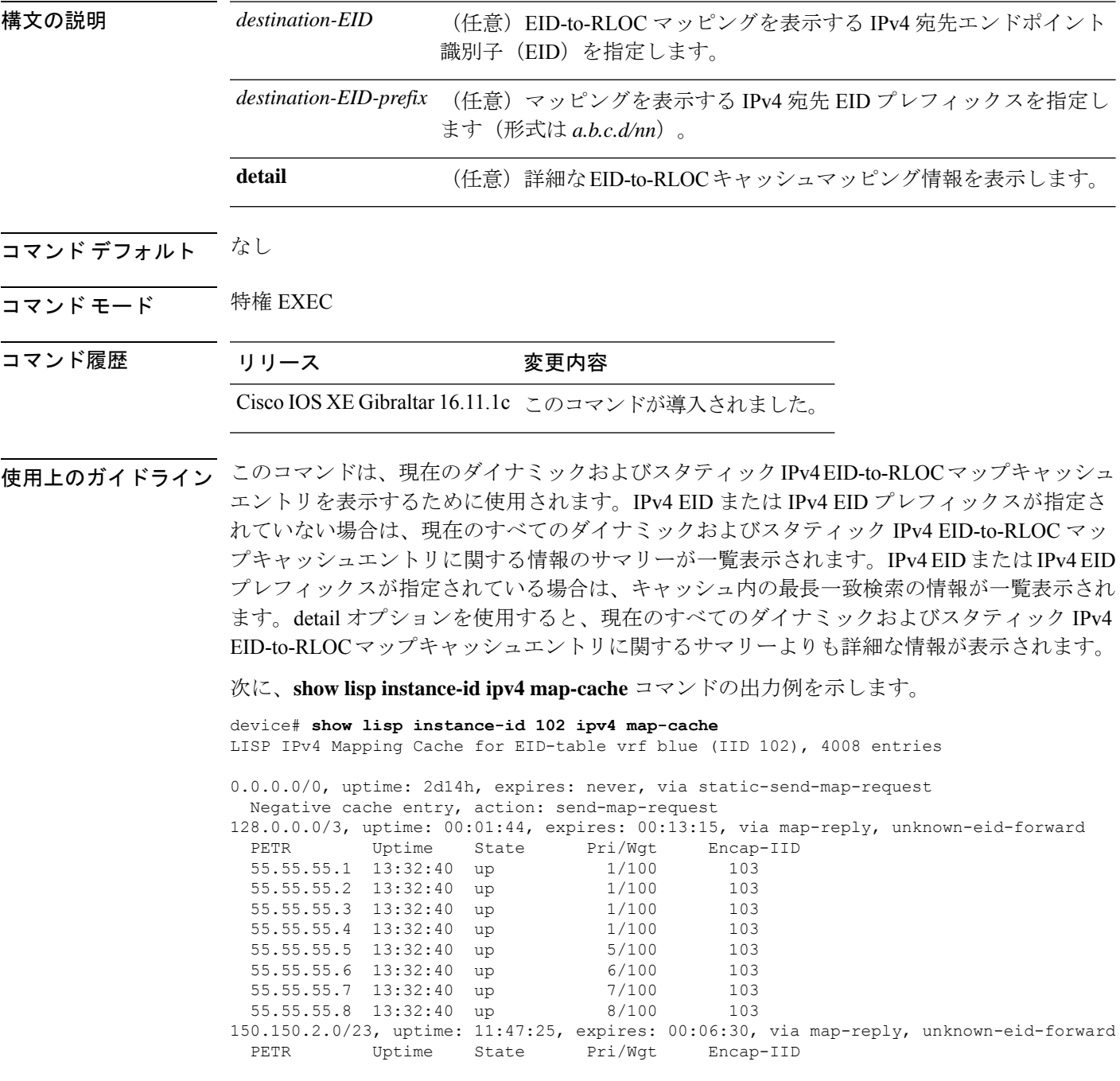

 $\mathbf l$ 

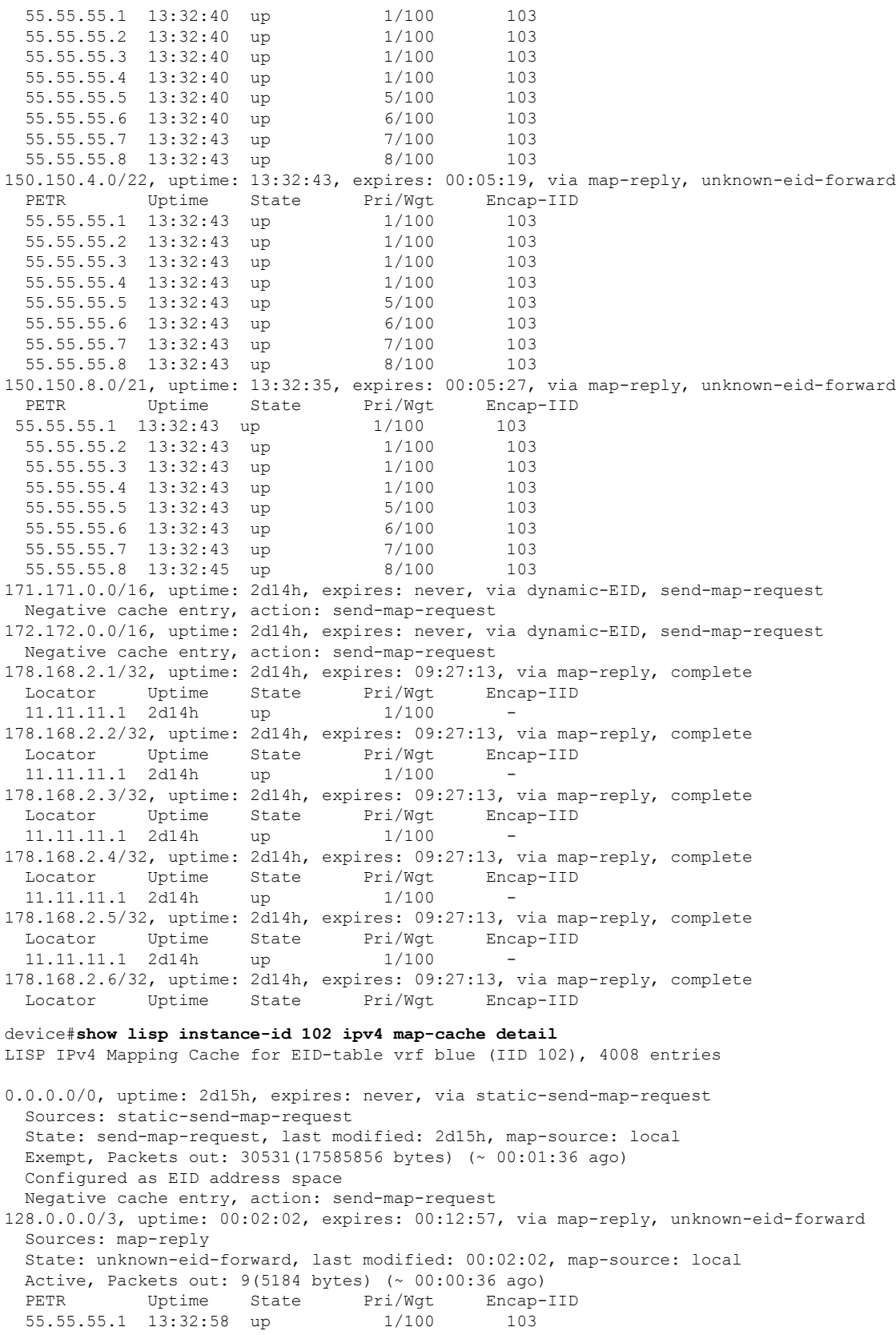

55.55.55.2 13:32:58 up 1/100 103 55.55.55.3 13:32:58 up 1/100 103 55.55.55.4 13:32:58 up 1/100 103 55.55.55.5 13:32:58 up 5/100 103 55.55.55.6 13:32:58 up 6/100 103 55.55.55.7 13:32:58 up 7/100 103 55.55.55.8 13:32:58 up 8/100 103 150.150.2.0/23, uptime: 11:47:43, expires: 00:06:12, via map-reply, unknown-eid-forward Sources: map-reply State: unknown-eid-forward, last modified: 11:47:44, map-source: local Active, Packets out: 4243(2443968 bytes) (~ 00:00:38 ago) PETR Uptime State Pri/Wgt Encap-IID 55.55.55.1 13:33:00 up 1/100 103 55.55.55.2 13:33:00 up 1/100 103 55.55.55.3 13:33:00 up 1/100 103 55.55.55.4 13:33:00 up 1/100 103 55.55.55.5 13:33:00 up 5/100 103 55.55.55.6 13:33:00 up 6/100 103 55.55.55.7 13:33:00 up 7/100 103 55.55.55.8 13:33:00 up 8/100 103 150.150.4.0/22, uptime: 13:33:00, expires: 00:05:02, via map-reply, unknown-eid-forward Sources: map-reply State: unknown-eid-forward, last modified: 13:33:00, map-source: local Active, Packets out: 4874(2807424 bytes) (~ 00:00:38 ago) PETR Uptime State Pri/Wgt Encap-IID 55.55.55.1 13:33:00 up 1/100 103 55.55.55.2 13:33:00 up 1/100 103 55.55.55.3 13:33:00 up 1/100 103 55.55.55.4 13:33:00 up 1/100 103 55.55.55.5 13:33:00 up 5/100 103 55.55.55.6 13:33:00 up 6/100 103 55.55.55.7 13:33:01 up 7/100 103 55.55.55.8 13:33:01 up 8/100 103 150.150.8.0/21, uptime: 13:32:53, expires: 00:05:09, via map-reply, unknown-eid-forward Sources: map-reply State: unknown-eid-forward, last modified: 13:32:53, map-source: local Active, Packets out: 4874(2807424 bytes) (~ 00:00:39 ago) PETR Uptime State Pri/Wgt Encap-IID 55.55.55.1 13:33:01 up 1/100 103 55.55.55.2 13:33:01 up 1/100 103 55.55.55.3 13:33:01 up 1/100 103 55.55.55.4 13:33:01 up 1/100 103 55.55.55.5 13:33:01 up 5/100 103 55.55.55.6 13:33:01 up 6/100 103 55.55.55.7 13:33:01 up 7/100 103 55.55.55.8 13:33:01 up 8/100 103 171.171.0.0/16, uptime: 2d15h, expires: never, via dynamic-EID, send-map-request Sources: NONE State: send-map-request, last modified: 2d15h, map-source: local Exempt, Packets out: 2(1152 bytes) (~ 2d14h ago) Configured as EID address space Configured as dynamic-EID address space Encapsulating dynamic-EID traffic Negative cache entry, action: send-map-request 172.172.0.0/16, uptime: 2d15h, expires: never, via dynamic-EID, send-map-request Sources: NONE State: send-map-request, last modified: 2d15h, map-source: local Exempt, Packets out: 2(1152 bytes) (~ 2d14h ago) Configured as EID address space Configured as dynamic-EID address space Encapsulating dynamic-EID traffic Negative cache entry, action: send-map-request 178.168.2.1/32, uptime: 2d14h, expires: 09:26:55, via map-reply, complete Sources: map-reply

State: complete, last modified: 2d14h, map-source: 48.1.1.4 Active, Packets out: 22513(12967488 bytes) (~ 00:00:41 ago) Locator Uptime State Pri/Wgt Encap-IID<br>11.11.11.1 2d14h up 1/100 -11.11.11.1 2d14h up 1/100 - Last up-down state change: 2d14h, state change count: 1 Last route reachability change: 2d14h, state change count: 1 Last priority / weight change: never/never RLOC-probing loc-status algorithm:<br>Last RLOC-probe sent: 2d14h (rtt 92ms) Last RLOC-probe sent: 178.168.2.2/32, uptime: 2d14h, expires: 09:26:55, via map-reply, complete Sources: map-reply State: complete, last modified: 2d14h, map-source: 48.1.1.4 Active, Packets out: 22513(12967488 bytes) (~ 00:00:45 ago) Locator Uptime State Pri/Wgt Encap-IID<br>11.11.11.1 2d14h up 1/100 -11.11.11.11 2d14h up 1/100 -<br>Last up-down state change: 2d14h, state 2d14h, state change count: 1 Last route reachability change: 2d14h, state change count: 1 Last priority / weight change: never/never RLOC-probing loc-status algorithm: Last RLOC-probe sent: 2d14h (rtt 91ms) 178.168.2.3/32, uptime: 2d14h, expires: 09:26:51, via map-reply, complete Sources: map-reply State: complete, last modified: 2d14h, map-source: 48.1.1.4 Active, Packets out: 22513(12967488 bytes) (~ 00:00:45 ago) Locator Uptime State Pri/Wgt Encap-IID 11.11.11.1 2d14h up 1/100 -Last up-down state change: 2d14h, state change count: 1 Last route reachability change: 2d14h, state change count: 1<br>Last priority / weight change: never/never Last priority / weight change: RLOC-probing loc-status algorithm: Last RLOC-probe sent: 2d14h (rtt 91ms) 178.168.2.4/32, uptime: 2d14h, expires: 09:26:51, via map-reply, complete Sources: map-reply State: complete, last modified: 2d14h, map-source: 48.1.1.4 device#**show lisp instance-id 102 ipv4 map-cache 178.168.2.3/32** LISP IPv4 Mapping Cache for EID-table vrf blue (IID 102), 4008 entries 178.168.2.3/32, uptime: 2d14h, expires: 09:26:25, via map-reply, complete Sources: map-reply State: complete, last modified: 2d14h, map-source: 48.1.1.4 Active, Packets out: 22519(12970944 bytes) (~ 00:00:11 ago) Locator Uptime State Pri/Wgt Encap-IID 11.11.11.1 2d14h up 1/100 - Last up-down state change: 2d14h, state change count: 1 Last route reachability change: 2d14h, state change count: 1 Last priority / weight change: never/never RLOC-probing loc-status algorithm: Last RLOC-probe sent: 2d14h (rtt 91ms) device#**show lisp instance-id 102 ipv4 map-cache 178.168.2.3** LISP IPv4 Mapping Cache for EID-table vrf blue (IID 102), 4008 entries 178.168.2.3/32, uptime: 2d14h, expires: 09:26:14, via map-reply, complete Sources: map-reply State: complete, last modified: 2d14h, map-source: 48.1.1.4 Active, Packets out: 22519(12970944 bytes) (~ 00:00:22 ago) Locator Uptime State Pri/Wgt Encap-IID 11.11.11.1 2d14h up 1/100 - Last up-down state change: 2d14h, state change count: 1 Last route reachability change: 2d14h, state change count: 1 Last priority / weight change: never/never RLOC-probing loc-status algorithm: Last RLOC-probe sent: 2d14h (rtt 91ms) OTT-LISP-C3K-4-xTR2#show lisp instance-id 102 sta

L

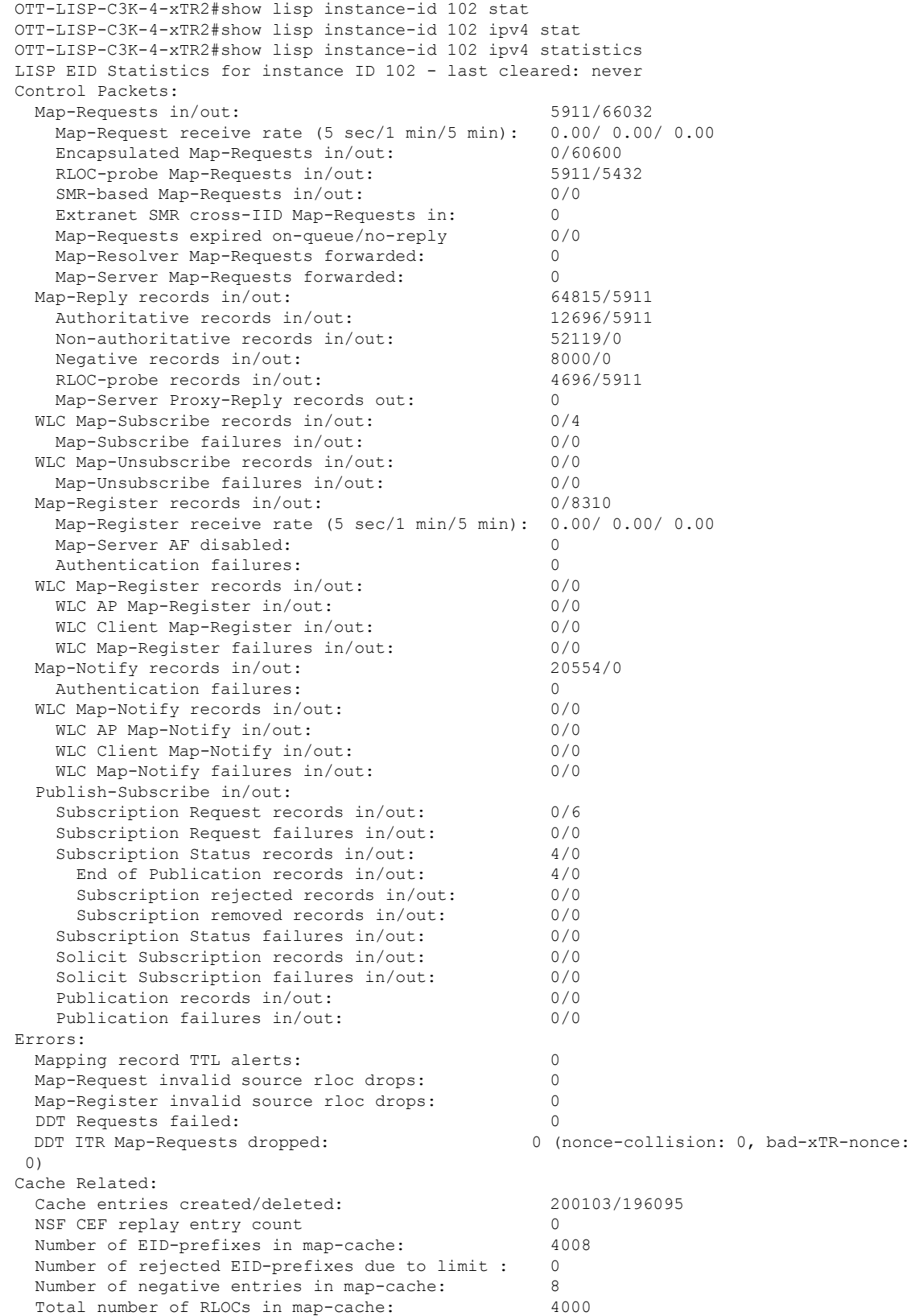

 $\mathbf l$ 

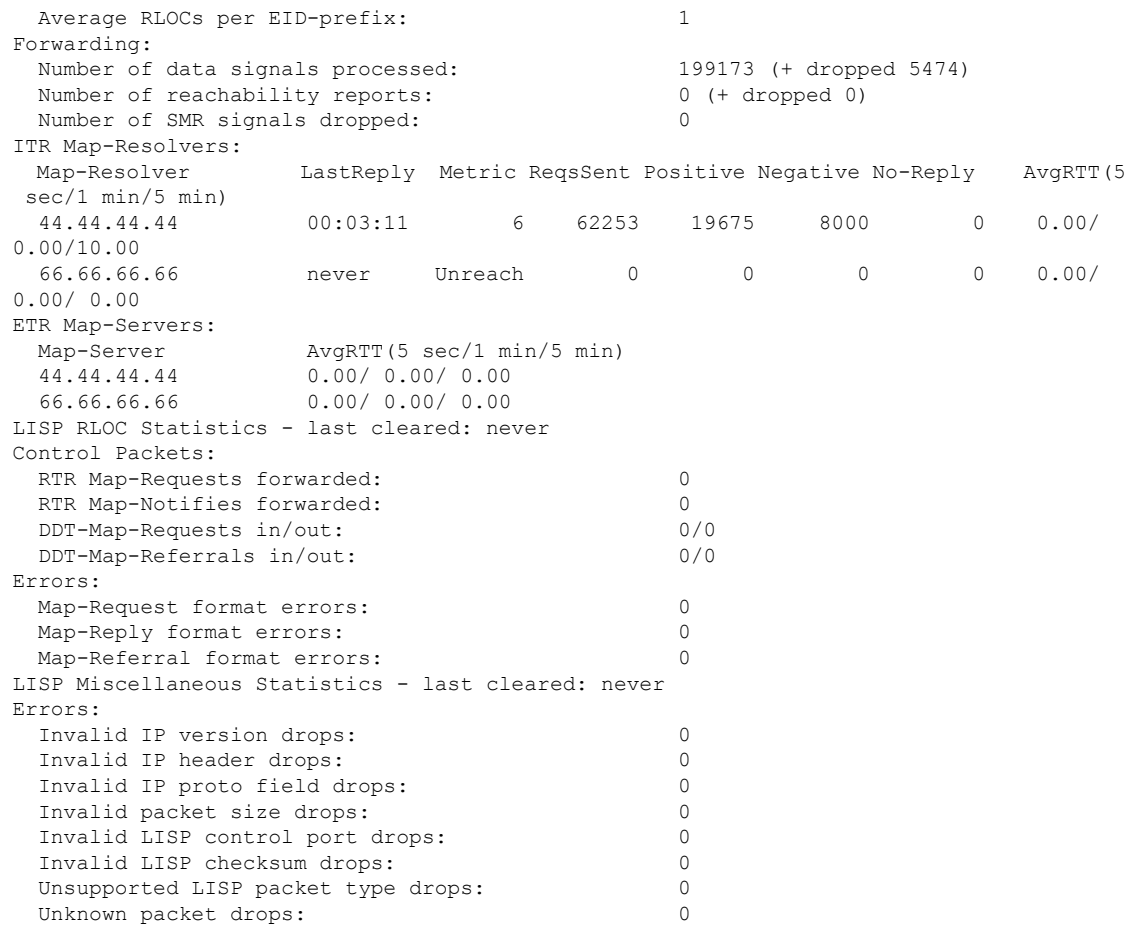

## **show lisp instance-id ipv6 map-cache**

ITR のリソースロケータ (RLOC)のキャッシュマッピングへの IPv6 エンドポイント識別子 (EID)を表示するには、特権 EXEC モードで **show lisp instance-id ipv6 map-cache** コマンドを 使用します。

**show lisp instance-id** *instance-id* **ipv6 map-cache**[*destination-EID*|*destination-EID-prefix* |**detail**]

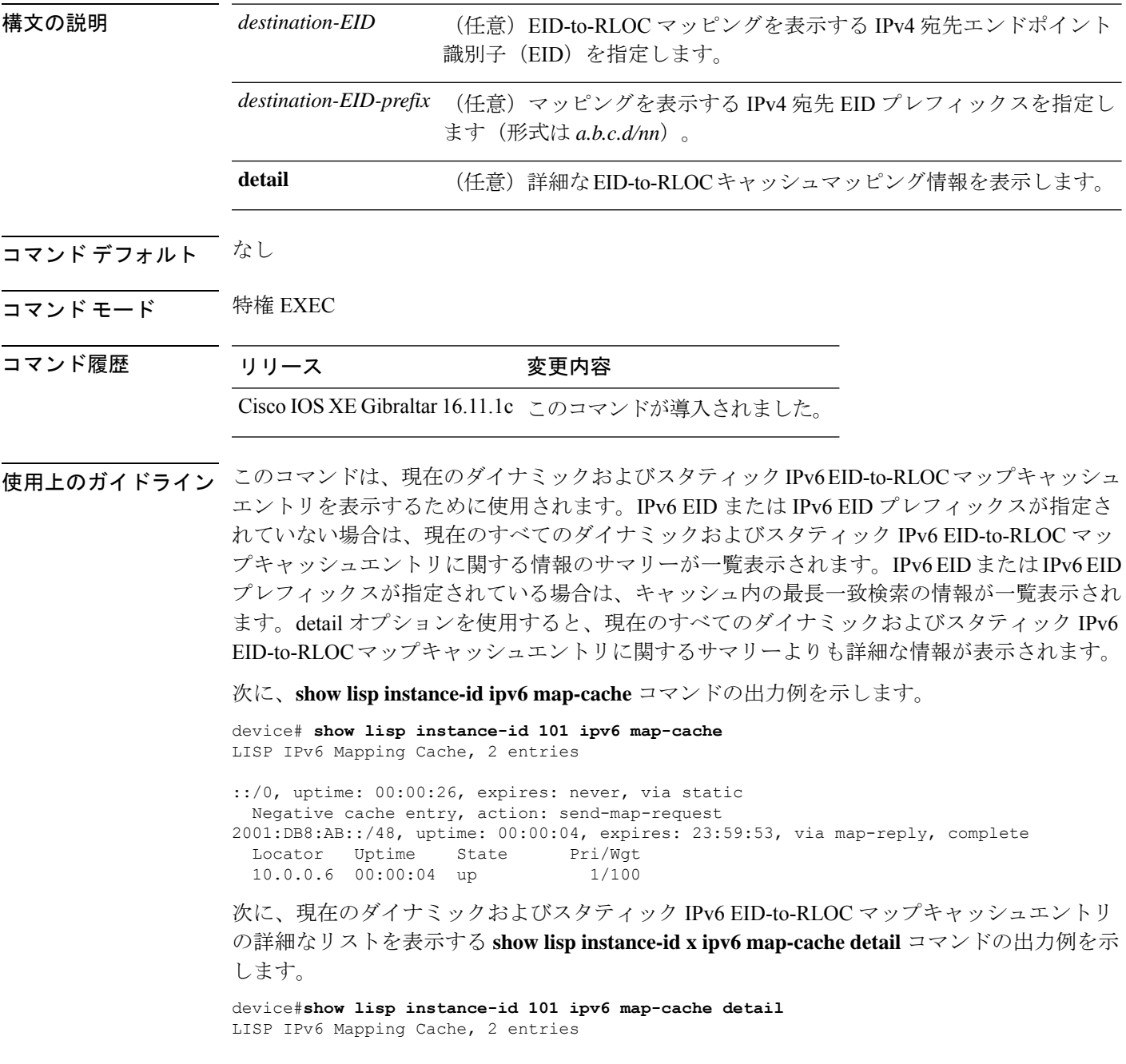

::/0, uptime: 00:00:52, expires: never, via static State: send-map-request, last modified: 00:00:52, map-source: local Idle, Packets out: 0 Negative cache entry, action: send-map-request 2001:DB8:AB::/48, uptime: 00:00:30, expires: 23:59:27, via map-reply, complete State: complete, last modified: 00:00:30, map-source: 10.0.0.6 Active, Packets out: 0 Locator Uptime State Pri/Wgt 10.0.0.6 00:00:30 up 1/100 Last up-down state change: never, state change count: 0 Last priority / weight change: never/never RLOC-probing loc-status algorithm: Last RLOC-probe sent: never

特定の IPv6 EID プレフィックスを使用した show ipv6 lisp map-cache コマンドの次の出力例は、 その IPv6 EID プレフィックスエントリに関連付けられた詳細情報を表示します。

device#**show lisp instance-id 101 ipv6 map-cache 2001:DB8:AB::/48** LISP IPv6 Mapping Cache, 2 entries

2001:DB8:AB::/48, uptime: 00:01:02, expires: 23:58:54, via map-reply, complete State: complete, last modified: 00:01:02, map-source: 10.0.0.6 Active, Packets out: 0 Locator Uptime State Pri/Wgt 10.0.0.6 00:01:02 up 1/100<br>Last up-down state change: n never, state change count: 0 Last priority / weight change: never/never RLOC-probing loc-status algorithm: Last RLOC-probe sent: never

### **show lisp instance-id ipv4 server**

LISP サイト登録情報を表示するには、特権 EXEC モードで **show lisp instance-id ipv4 server** コ マンドを使用します。

**show lispinstance-id***instance-id***ipv4 server**[*EID-address*|*EID-prefix*|**detail**|**name**|**rloc**|**summary**]

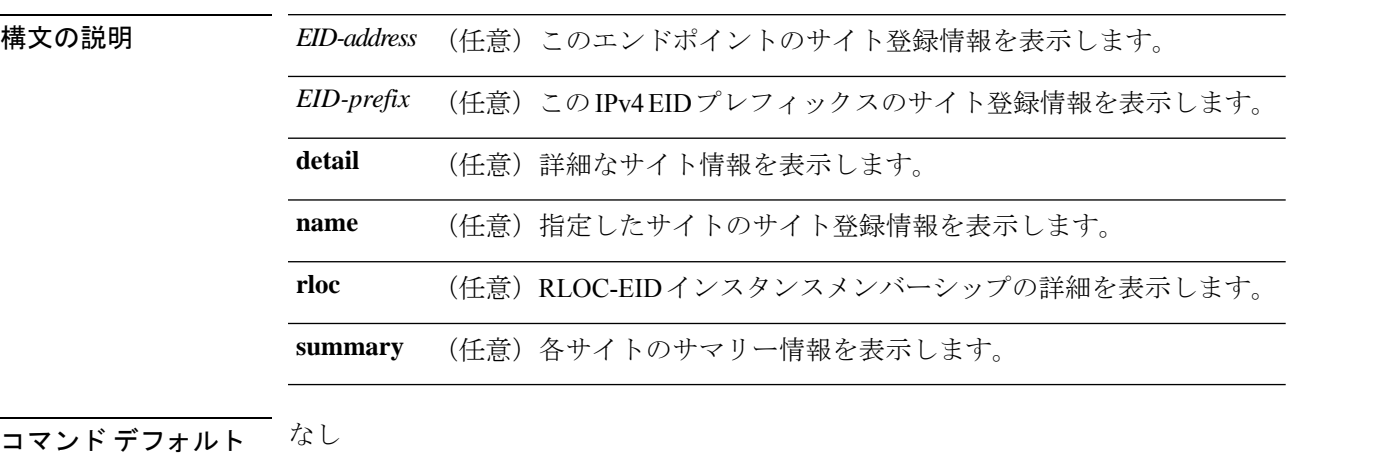

- コマンド モード 特権 EXEC
- コマンド履歴 リリー 変更内容 ス

このコマンドが導入されました。

使用上のガイドライン トンネルルータ(xTR)によってホストが検出されると、マップサーバ(MS)に登録されま す。サイト登録の詳細を表示するには、**show lisp instance-id x ipv4 server** コマンドを使用しま す。TCP 登録についてはポート番号が表示されますが、UDP 登録についてはポート番号は表 示されません。UDP 登録のデフォルトのポート番号は 4342 です。

次に、このコマンドの出力例を示します。

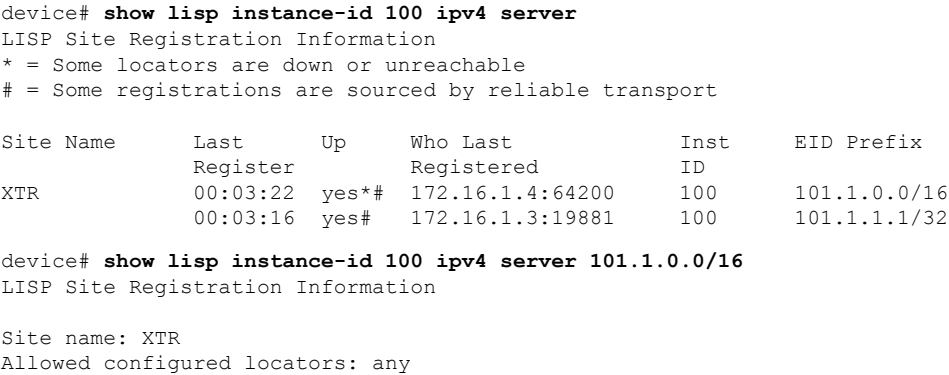

```
EID-prefix: 101.1.0.0/16 instance-id 100
   First registered: 00:04:24
   Last registered: 00:04:20
   Routing table tag: 0
   Origin: Configuration, accepting more specifics
   Merge active: No
   Proxy reply: No
   TTL: 1d00h
   State: complete
   Registration errors:
     Authentication failures: 0
     Allowed locators mismatch: 0
   ETR 172.16.1.4:64200, last registered 00:04:20, no proxy-reply, map-notify
                        TTL 1d00h, no merge, hash-function sha1, nonce
0xC1ED8EE1-0x553D05D4
                        state complete, no security-capability
                        xTR-ID 0x46B2F3A5-0x19B0A3C5-0x67055A44-0xF5BF3FBB
                        site-ID unspecified
                        sourced by reliable transport
     Locator Local State Pri/Wgt Scope
     172.16.1.4 yes admin-down 255/100 IPv4 none
次に、UDP 登録についての出力(ポート番号なし)を示します。
device# show lisp instance-id 100 ipv4 server 101.1.1.1/32
LISP Site Registration Information
Site name: XTR
Allowed configured locators: any
Requested EID-prefix:
  EID-prefix: 101.1.1.1/32 instance-id 100<br>First registered: 00:00:08
   First registered: 00:00:08<br>Last registered: 00:00:04
   Last registered:
   Routing table tag: 0
   Origin: Dynamic, more specific of 101.1.0.0/16
   Merge active: No
   Proxy reply: No
   TTL: 1d00h
   State: complete
   Registration errors:
     Authentication failures:
     Allowed locators mismatch: 0
   ETR 172.16.1.3:46245, last registered 00:00:04, no proxy-reply, map-notify
                        TTL 1d00h, no merge, hash-function sha1, nonce
0x1769BD91-0x06E10A06
                        state complete, no security-capability
                        xTR-ID 0x4F5F0056-0xAE270416-0x360B42D6-0x6FCD3F5B
                        site-ID unspecified
                        sourced by reliable transport
     Locator Local State Pri/Wgt Scope<br>172.16.1.3 yes up 100/100 IPv4 none
     172.16.1.3 yes up
   ETR 172.16.1.3, last registered 00:00:08, no proxy-reply, map-notify
                  TTL 1d00h, no merge, hash-function sha1, nonce 0x1769BD91-0x06E10A06
                  state complete, no security-capability
                  xTR-ID 0x4F5F0056-0xAE270416-0x360B42D6-0x6FCD3F5B
                  site-ID unspecified
     Locator Local State Pri/Wgt Scope
     172.16.1.3 yes up 100/100 IPv4 none
```
## **show lisp instance-id ipv6 server**

LISP サイト登録情報を表示するには、特権 EXEC モードで **show lisp instance-id ipv6 server** コ マンドを使用します。

**show lispinstance-id***instance-id***ipv6 server**[*EID-address*|*EID-prefix*|**detail**|**name**|**rloc**|**summary**]

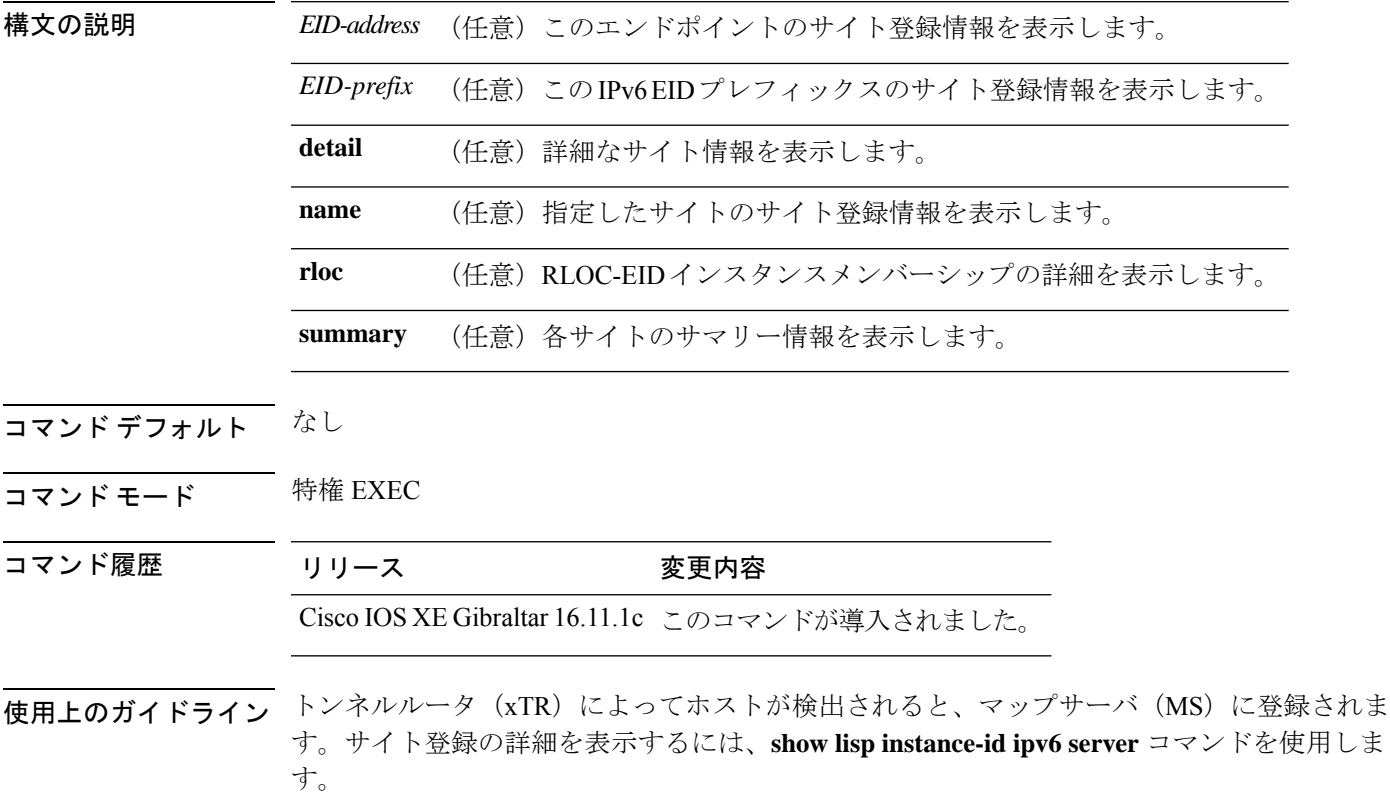

### **show lisp instance-id ipv4 statistics**

Locator/ID Separation Protocol (LISP) IPv4 アドレスファミリパケット数の統計情報を表示する には、特権 EXEC モードで **show lisp instance-id ipv4 statistics** コマンドを使用します。

**show lisp instance-id** *instance-id* **ipv4 statistics**

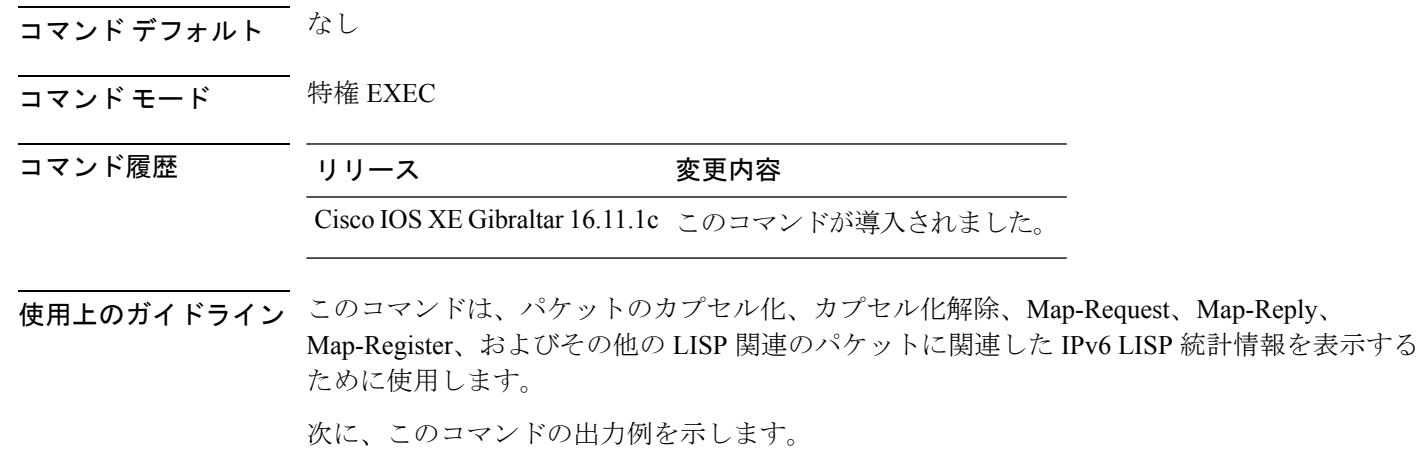

device# **show lisp instance-id 100 ipv4 statistics**

## **show lisp instance-id ipv6 statistics**

Locator/ID Separation Protocol (LISP) IPv6 アドレスファミリパケット数の統計情報を表示する には、特権 EXEC モードで **show lisp instance-id ipv6 statistics** コマンドを使用します。

**show lisp instance-id** *instance-id* **ipv6 statistics**

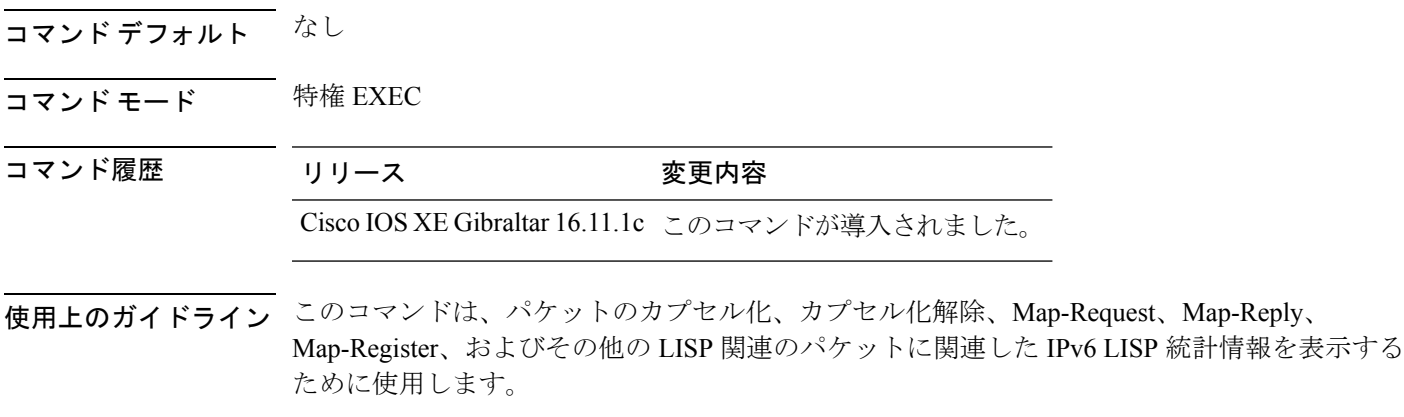

次に、このコマンドの出力例を示します。

device# **show lisp instance-id 100 ipv6 statistics**

## **show lisp prefix-list**

LISP プレフィックスリスト情報を表示するには、特権 EXEC モードで **show lispprefix-list** コマ ンドを使用します。

**show lisp prefix-list** [*name-prefix-list*]

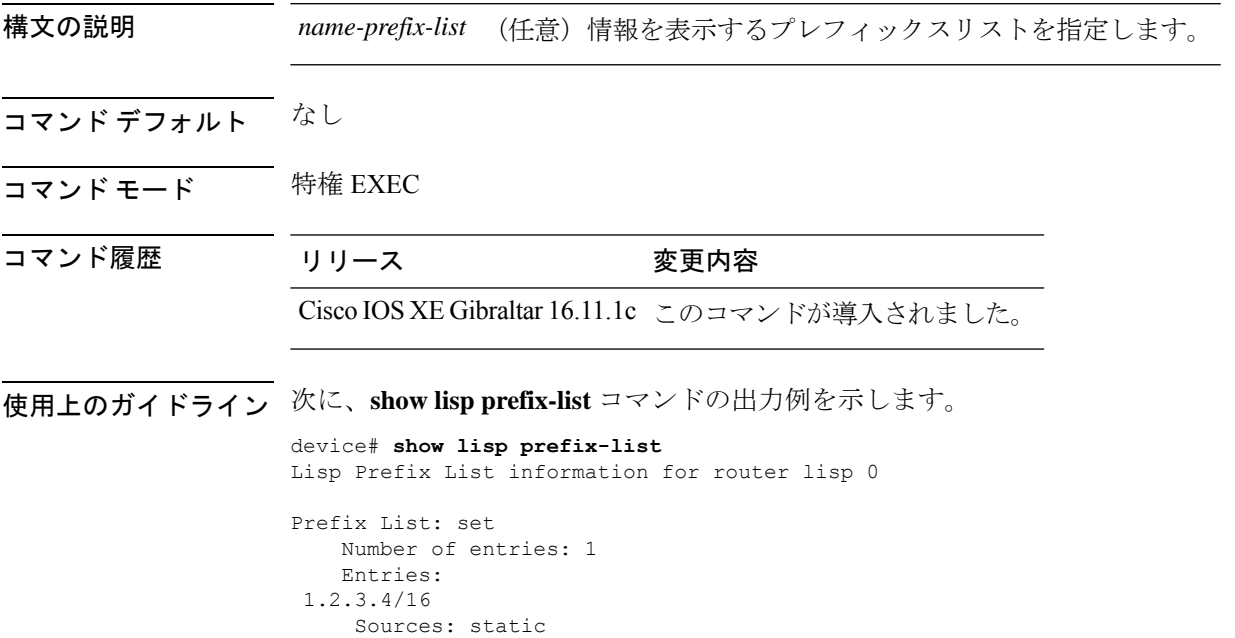

## **show lisp session**

ファブリック内の信頼性の高いトランスポートセッションの現在のリストを表示するには、特 権 EXEC モードで **show lisp session** コマンドを使用します。

**show lisp session** [**all**|**established**]

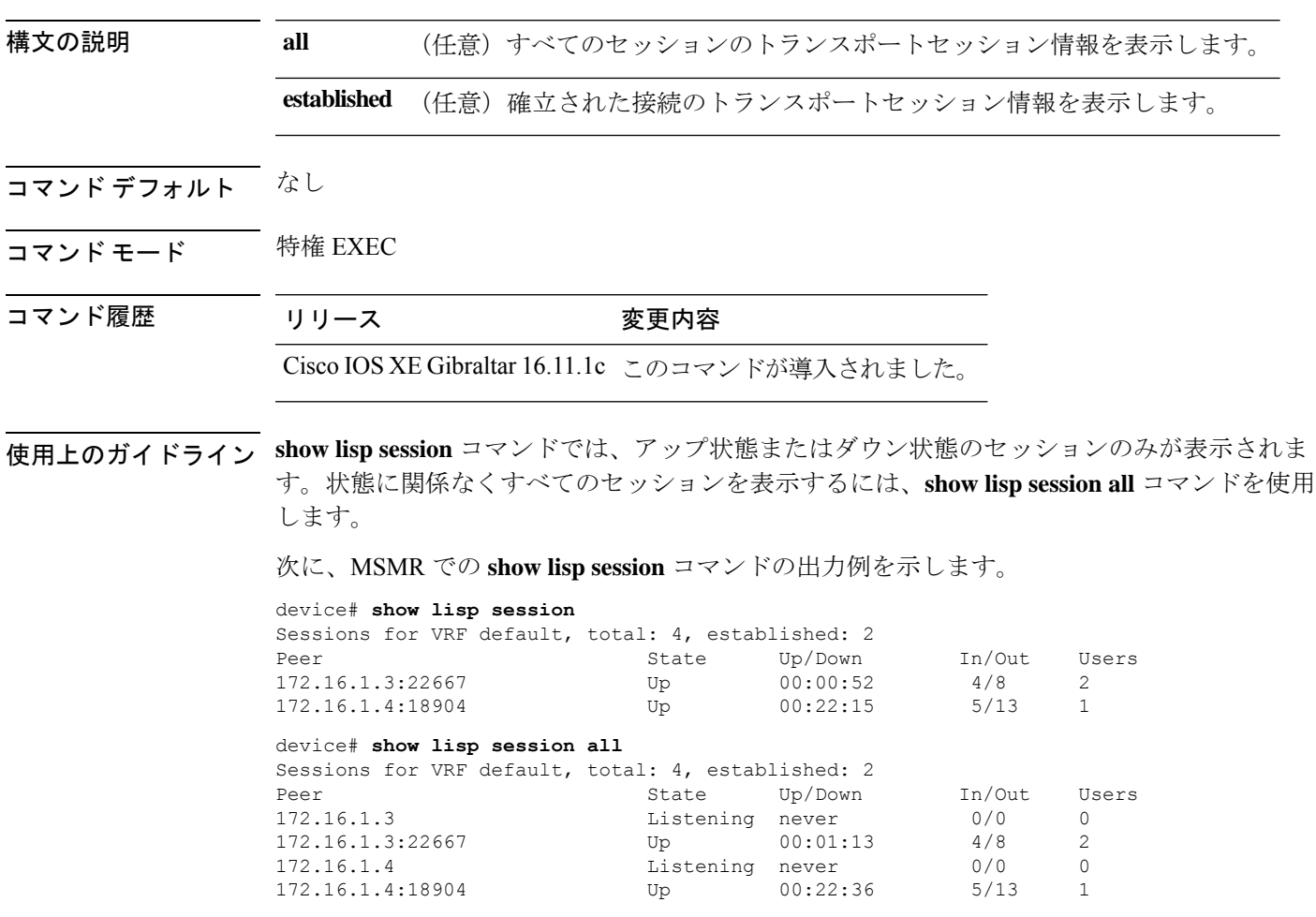

### **use-petr**

ルータを設定して IPv4 または IPv6 Locator/ID Separation Protocol (LISP) プロキシ出力トンネ ルルータ(PETR)を使用するには、LISPインスタンスコンフィギュレーションモードまたは LISP インスタンス サービス コンフィギュレーション モードで **use-petr** コマンドを使用しま す。LISP PETR の使用を止めるには、このコマンドの **no** 形式を使用します。

[**no**]**use-petr** *locator-address*[**priority** *priority* **weight** *weight*]

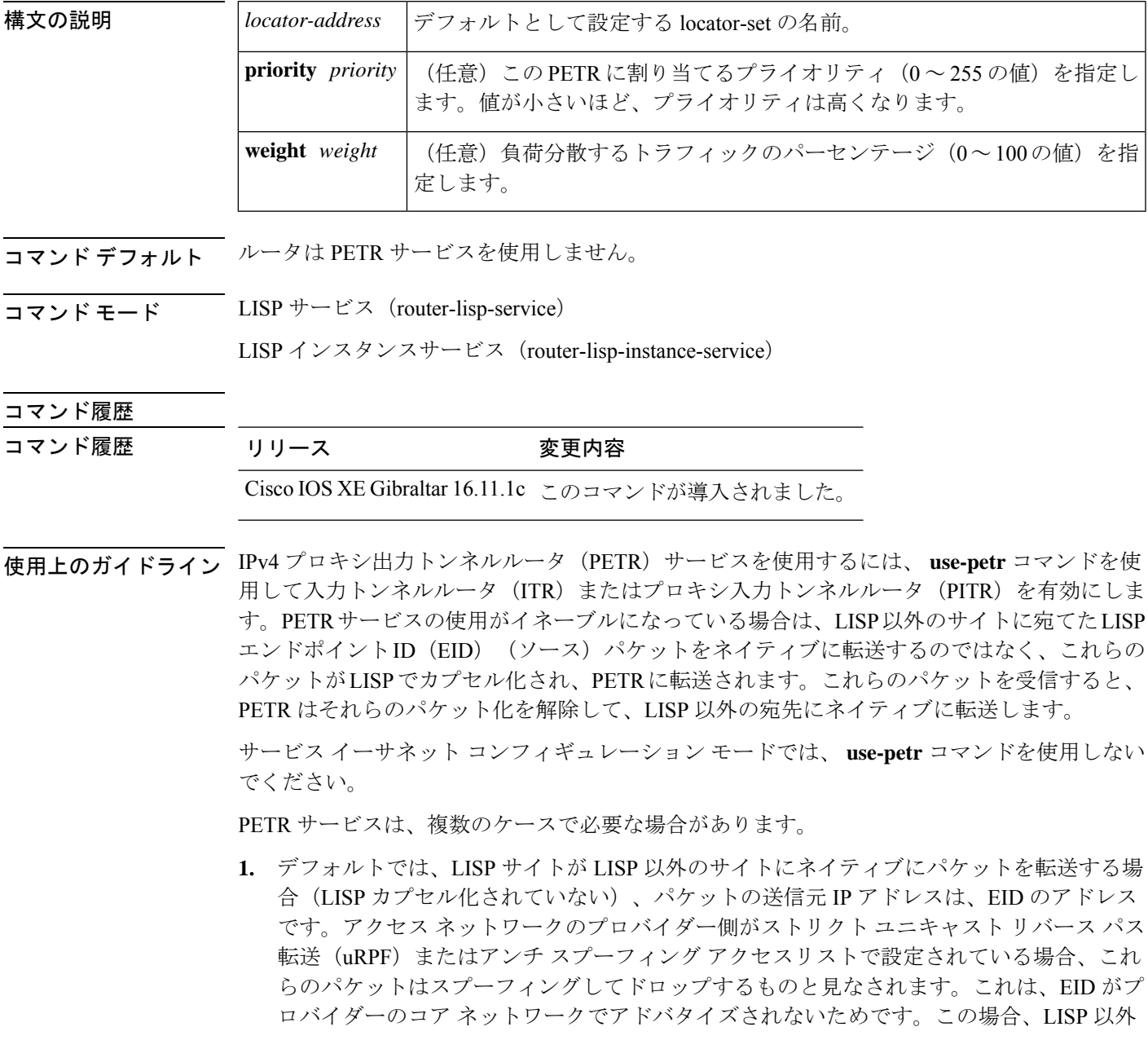

のサイトにネイティブにパケットを転送する代わりに、ITR は、送信元アドレスとしてサ イト ロケータ、宛先アドレスとして PETR を使用して、これらのパケットをカプセル化し ます。

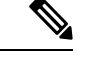

- **use-petr** コマンドを使用しても LISP から LISP へ、または LISP 以外から LISP 以外への転送動 作は変更されません。LISPサイト宛のLISP EIDパケットは通常のLISP転送プロセスに従い、 通常どおり宛先 ETR に直接送信されます。LISP 以外から LISP 以外へのパケットは、LISP カ プセル化の候補となることはなく、常に通常のプロセスに従ってネイティブに転送されます。 (注)
- **2.** LISP IPv6(EID)サイトが LISP 以外の IPv6 サイトに接続する必要があり、ITR ロケータ または中間ネットワークの一部が IPv6 をサポートしない (IPv4 専用) 場合は、PETR に IPv4 と IPv6 の両方の接続性があると想定し、PETR を使用してアドレス ファミリの非互 換性を通過(ホップオーバー)することができます。この場合、ITR は PETR 宛の IPv4 ロ ケータで IPv6 の EID を LISP によりカプセル化でき、PETR がそのパケットのカプセル化 を解除して、それらを IPv6 接続を経由して LISP 以外の IPv6 サイトにネイティブに転送し ます。この場合、PETRを効果的に使用することで、LISPサイトのパケットは、LISP混在 プロトコルのカプセル化サポートを使用してネットワークのIPv4部分を通過することがで きます。

<sup>例</sup> 次に、IPv4ロケータ10.1.1.1でPETRを使用するようにITRを設定する例を示します。 この場合、LISP 以外の IPv4 サイトに宛てた LISP サイトの IPv4 EID が 10.1.1.1 にある PETR 宛の IPv4 LISP ヘッダー内にカプセル化されます。

> device(config)# **router lisp** device(config-router-lisp)#**service ipv4** device(config-router-lisp-serv-ipv4)# **use-petr 10.1.1.1**

次に、2 つの PETR を使用するように ITR を設定する例を示します。これらの PETR のうちの 1 つは IPv4 ロケータが 10.1.1.1 でプライマリ PETR (プライオリティ 1、重み 100)として設定され、もう1つには IPv4 ロケータが 10.1.2.1 でセカンダリ PETR (プ ライオリティ 2、重み 100)として設定されています。この場合、LISP 以外の IPv4 サ イトに宛てた LISP サイトの IPv4 EID は、失敗しない限り、10.1.1.1 にあるプライマリ PETR への IPv4 LISP ヘッダー内にカプセル化されます。失敗した場合は、セカンダリ が使用されます。

Router(config-router-lisp-serv-ipv4)# **use-petr 10.1.1.1 priority 1 weight 100** Router(config-router-lisp-serv-ipv4)# **use-petr 10.1.2.1 priority 2 weight 100** 翻訳について

このドキュメントは、米国シスコ発行ドキュメントの参考和訳です。リンク情報につきましては 、日本語版掲載時点で、英語版にアップデートがあり、リンク先のページが移動/変更されている 場合がありますことをご了承ください。あくまでも参考和訳となりますので、正式な内容につい ては米国サイトのドキュメントを参照ください。